**DIPLOMADO DE PROFUNDIZACION CISCO PRUEBA DE HABILIDADES PRÁCTICAS CCNP**

**ANDRÉS FELIPE ROMERO GARCIA**

**UNIVERSIDAD NACIONAL ABIERTA Y A DISTANCIA - UNAD ESCUELA DE CIENCIAS BÁSICAS TECNOLOGÍA E INGENIERÍA - ECBTI INGENIERIA ELECTRONICA BOGOTA 2022**

**DIPLOMADO DE PROFUNDIZACION CISCO PRUEBA DE HABILIDADES PRÁCTICAS CCNP**

**ANDRÉS FELIPE ROMERO GARCIA**

**Diplomado de opción de grado presentado para optar el título de INGENIERO ELECTRONICO**

# **DIRECTOR: JOHN HAROLD PÉREZ CALDERÓN**

**UNIVERSIDAD NACIONAL ABIERTA Y A DISTANCIA - UNAD ESCUELA DE CIENCIAS BÁSICAS TECNOLOGÍA E INGENIERÍA - ECBTI INGENIERIA ELECTRONICA BOGOTA 2022**

NOTA DE ACEPTACIÓN

Firma del Presidente del Jurado

Firma del Jurado

Firma del Jurado

Bogotá, 17 de noviembre de 2022

## **AGRADECIMIENTOS**

<span id="page-3-0"></span>En primera medida agradezco a la universidad UNAD por los conocimientos impartidos durante estos años de carrera, en los que me ayudaron a formarme profesionalmente y como persona, gracias a cada maestro que, con paciencia, me ayudaron en cada pequeño reto que representaba cada actividad y en los que me ayudaron a ver cómo me serviría en adelante durante toda mi formación.

Agradezco a los compañeros que apoyaron colaborativamente con sus conocimientos, compartiéndolos en los diferentes foros, web conferencias y demás medios por los que tuvimos contacto, ya que cada una de sus experiencias, las asumí como propias y me enriquecieron mucho como profesional.

Gracias también a mis seres queridos, que estuvieron allí para apoyarme y darme aliento durante estos años, que me ayudaron a no desfallecer en este camino y que, al final, ya se ven los resultados de este arduo camino.

## **CONTENIDO**

<span id="page-4-0"></span>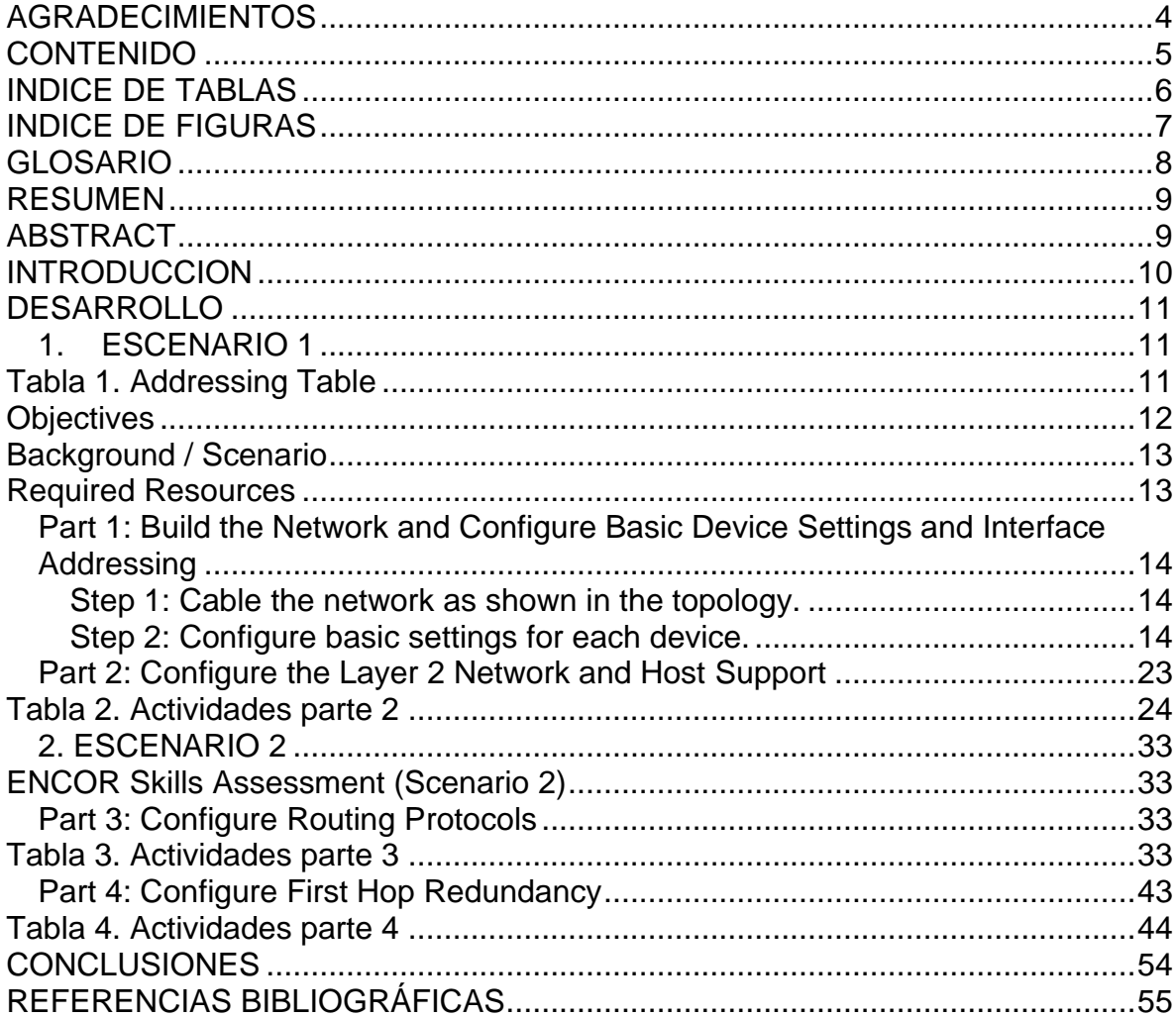

# **INDICE DE TABLAS**

<span id="page-5-0"></span>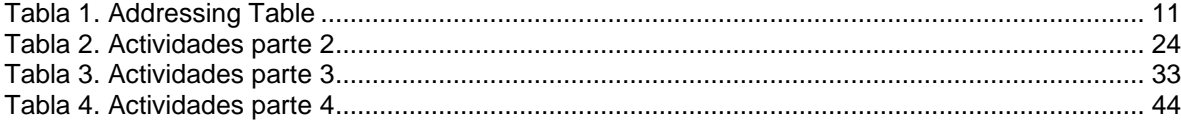

## **INDICE DE FIGURAS**

<span id="page-6-0"></span>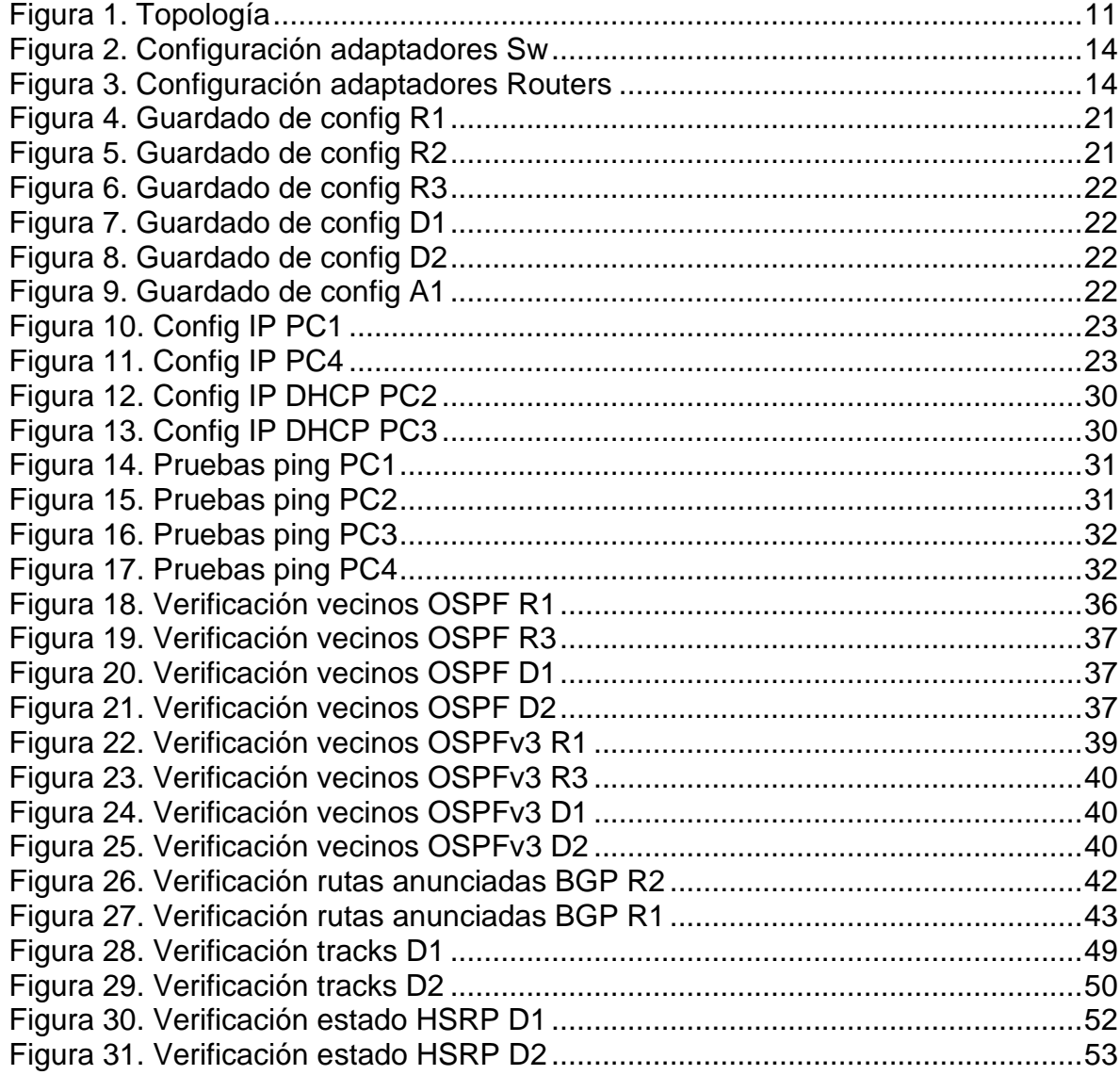

## **GLOSARIO**

<span id="page-7-0"></span>ACL: (Access Control List) Las listas de control de acceso son una colección secuencial de condiciones de permiso y denegación que se aplican a un paquete IP. El dispositivo de red prueba los paquetes contra las condiciones de la ACL uno a la vez. La primera coincidencia determina si el paquete se acepta o rechaza. Debido a que las ACL son secuenciales y se detiene la prueba de condiciones después de la primera coincidencia, el orden de las condiciones es crítico. Las ACL al final contienen una condición de denegación implícita, lo que indica que, si el paquete analizado no coincide con ninguna condición de la ACL, se deniega.

BANNER: Un banner es un mensaje personalizable que se muestra en un dispositivo de red cuando un administrador se conecta a este a través de la consola, SSH o telnet. Estos mensajes pueden ser informativos o de advertencia.

BGP: (Border Gateway Protocol) Es un protocolo de enrutamiento dinámico de puerta de enlace exterior (EGP) escalable, utilizado principalmente en redes de internet en el que se intercambia información de rutas en diferentes sistemas autónomos (AS).

DHCP: (Dynamic Host Configuration Protocol) Este protocolo permite a los hosts conectados a una red, obtener su configuración de red en forma automática, lo que facilita la administración de la red.

HSRP: (Hot Standby Router Protocol) Es un protocolo de capa 3, propietario de Cisco, que permite tener Gateway de red redundantes, proporcionando tolerancia a fallas de los dispositivos y eliminando puntos únicos de falla.

OSPF: (Open Shortest Path First) Es un protocolo de enrutamiento dinámico de estado de enlace, diseñado para compartir rutas entre diferentes router, calculando la ruta más corta entre 2 nodos.

SLAAC: (Stateless Address Autoconfiguration) Es un método en el cual un dispositivo conectado a una red con direccionamiento IPv6 puede obtener su configuración de red en forma automática, sin la necesidad de un servidor DHCPv6.

### **RESUMEN**

<span id="page-8-0"></span>A través de las prácticas realizadas en el diplomado de profundización CCNP de Cisco, se desarrollan habilidades para la implementación y administración de redes de comunicaciones empresariales, sobre las cuales se busca optimizar los recursos, obteniendo redes confiables, seguras, tolerantes a fallos y escalables, con el objetivo de lograr la mejor experiencia de usuario posible.

Durante el desarrollo de este diplomado se utilizó el software de simulación GNS3, sobre el cual se configuraron dispositivos de capa 2 y capa 3, simulando enlaces troncales con redundancia, diferentes subredes en los que se utilizaron diferentes métodos de enrutamiento estático y dinámico, y asignación de direccionamiento estático y dinámico por DHCP. Adicional se configuró redundancia de Gateway de red con el protocolo HSRP.

Palabras Clave: BGP, CISCO, CCNP, OSPF, HSRP, Conmutación, Enrutamiento, Redes, Electrónica.

#### **ABSTRACT**

<span id="page-8-1"></span>Through the practices carried out in the Cisco CCNP deepening diploma, skills are developed for the implementation and administration of business communications networks, on which it is sought to optimize resources, obtaining reliable, secure, fault-tolerant and scalable networks, with the aim of achieving the best possible user experience.

During the development of this diploma, the GNS3 simulation software was used, on which layer 2 and layer 3 devices were configured, simulating trunk links with redundancy, different subnets in which different static and dynamic routing methods were used, and assignment static and dynamic addressing by DHCP. Additionally, network gateway redundancy was configured with the HSRP protocol.

Keywords: BGP, CISCO, CCNP, OSPF, HSRP, Routing, Switching, Networking, Electronics.

#### **INTRODUCCION**

<span id="page-9-0"></span>En el presente trabajo se realiza la implementación de una red simulada en el software GNS3, en la que se requiere que se tenga accesibilidad completa de extremo a extremo, contiene direccionamiento IPv4 e IPv6 y se realiza en 2 escenarios. En el primero, se implementa la topología que contiene enlaces redundantes, en la que se utilizan puertos troncales y agregación de interfaces con protocolo LACP, se realiza la configuración básica de los dispositivos en los que se combina asignación de direccionamiento estático y dinámico (DHCP y SLAAC), se definen los parámetros del protocolo Spanning tree con RSTP y portfast. Como medida de seguridad en la red, se deshabilitan los puertos de switch que no están en uso.

En el segundo escenario se configuran los protocolos de enrutamiento dinámico OSPF y BGP en ambos tipos de direccionamiento, IPv4 e IPv6 y se genera la redundancia de Gateway por medio del protocolo propietario de Cisco HSRP. En el caso del protocolo OSPF se define la configuración single-area sobre el área de backbone 0. En el caso de BGP, se utiliza en la propagación de las redes entre el sistema autónomo de la empresa y el del ISP, realizando la propagación de la ruta default. Como medida adicional de seguridad, se deshabilita la propagación de rutas por los puertos que no lo requieren. HSRP se configura en modo preempt con SLA que hagan monitoreo de disponibilidad de los enlaces entre los router.

Durante toda la actividad se documentan los comandos ingresados y las diferentes pruebas de funcionamiento de la red.

## **DESARROLLO**

## <span id="page-10-1"></span><span id="page-10-0"></span>1. ESCENARIO 1

<span id="page-10-3"></span>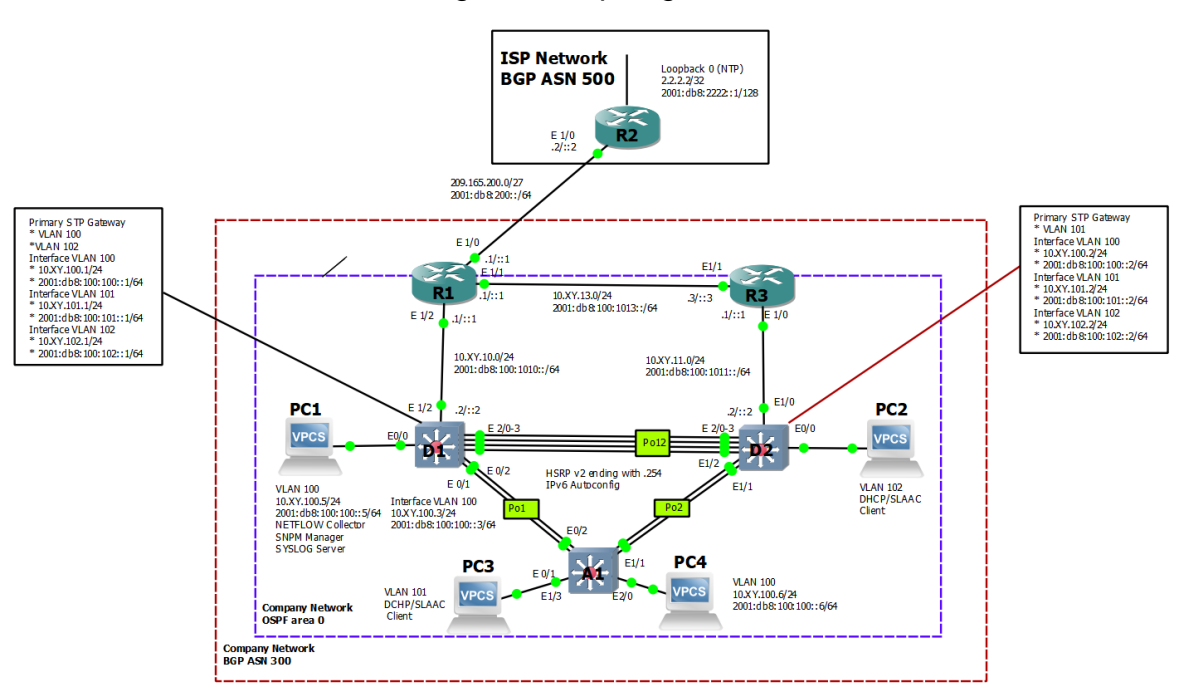

# Figura 1. Topología

Tabla 1. Addressing Table

<span id="page-10-2"></span>

| <b>Device</b>  | <b>Interface</b> | <b>IPv4 Address</b> | <b>IPv6 Address</b>     | IP <sub>v</sub> 6<br>Link-<br>Local |
|----------------|------------------|---------------------|-------------------------|-------------------------------------|
| R <sub>1</sub> | E1/0             | 209.165.200.225/27  | 2001:db8:200::1/64      | fe80::1:1                           |
|                | E1/2             | 10.XY.10.1/24       | 2001:db8:100:1010::1/64 | fe80::1:2                           |
|                | E1/1             | 10. XY.13.1/24      | 2001:db8:100:1013::1/64 | fe80::1:3                           |
| R <sub>2</sub> | E1/0             | 209.165.200.226/27  | 2001:db8:200::2/64      | fe80::2:1                           |
|                | Loopback0        | 2.2.2.2/32          | 2001:db8:2222::1/128    | fe80::2:3                           |
| R <sub>3</sub> | E1/0             | 10. XY.11.1/24      | 2001:db8:100:1011::1/64 | fe80::3:2                           |
|                | E1/1             | 10. XY.13.3/24      | 2001:db8:100:1013::3/64 | fe80::3:3                           |

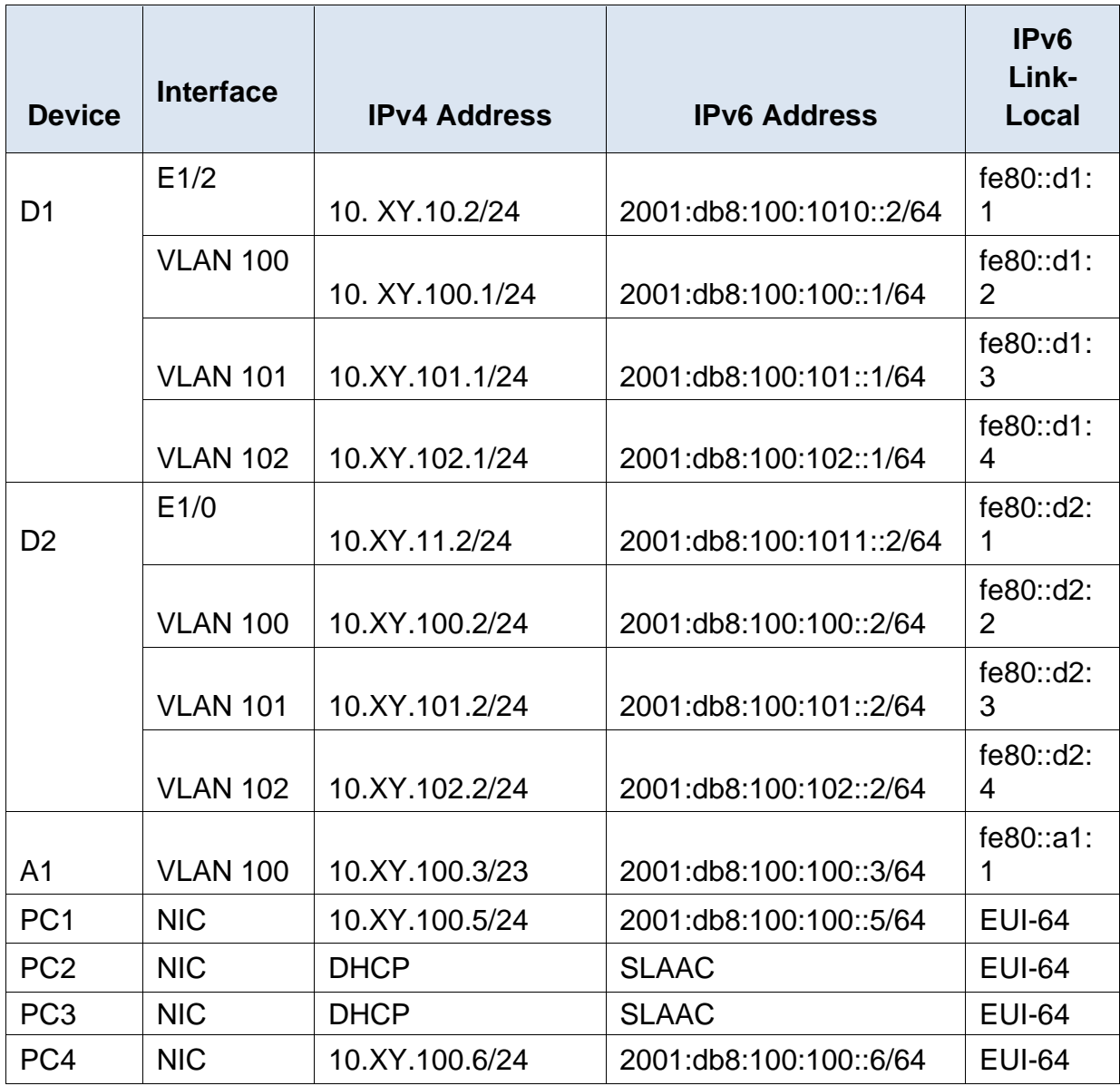

## **Objectives**

<span id="page-11-0"></span>**Part 1: Build the Network and Configure Basic Device Settings and Interface Addressing.**

**Part 2: Configure the Layer 2 Network and Host Support.**

**Part 3: Configure Routing Protocols.**

## **Part 4: Configure First-Hop Redundancy.**

## **Background / Scenario**

<span id="page-12-0"></span>In this skills assessment, you are responsible for completing the configuration of the network so there is full end-to-end reachability, so the hosts have reliable default gateway support, and so that management protocols are operational within the "Company Network" part of the topology. Be careful to verify that your configurations meet the provided specifications and that the devices perform as required.

**Note**: The routers used with CCNP hands-on labs are Cisco 7200 routers. The switches used in the labs are Cisco Catalyst L2 switches Other routers, switches, and Cisco IOS versions can be used. Depending on the model and Cisco IOS version, the commands available and the output produced might vary from what is shown in the labs.

**Note**: Make sure that the switches have been erased and have no startup configurations. If you are unsure, contact your instructor.

<span id="page-12-1"></span>**Note**: The letters "X, Y" represent the last two digits of your ID number (cédula).

## **Required Resources**

- 3 Routers (Cisco 7200). [Click on the download link of the images for GNS3.](https://drive.google.com/drive/folders/1dksUg8C_g7HeK4JY9OqCnPeq2hhOlcLe?usp=sharing)
- 3 Switches (Cisco IOU L2). Click on the download link of the images for [GNS3.](https://drive.google.com/drive/folders/1dksUg8C_g7HeK4JY9OqCnPeq2hhOlcLe?usp=sharing)
- 4 PCs (Use the GNS3's VPCS)
- After the configuration of devices in GNS3, the Slots of the network adapters of the SW must be configured as follows:

Figura 2. Configuración adaptadores Sw

<span id="page-13-3"></span>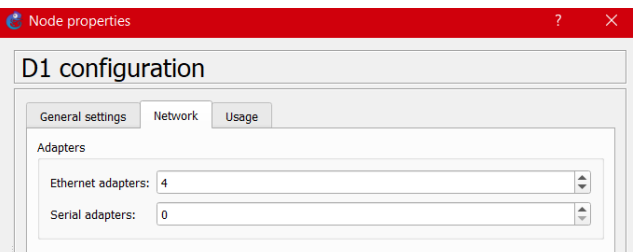

<span id="page-13-4"></span>And of the Routers like this:

Figura 3. Configuración adaptadores Routers

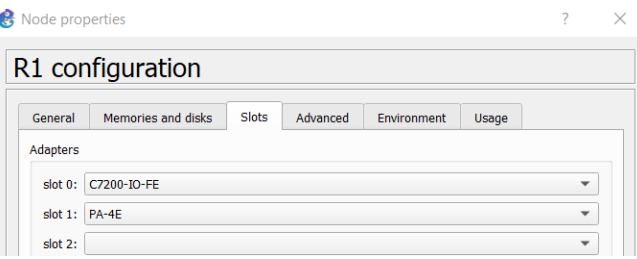

# <span id="page-13-0"></span>**Part 1: Build the Network and Configure Basic Device Settings and Interface Addressing**

In Part 1, you will set up the network topology and configure basic settings and interface addressing.

## <span id="page-13-1"></span>**Step 1: Cable the network as shown in the topology.**

Attach the devices as shown in the topology diagram, and cable as necessary.

## <span id="page-13-2"></span>**Step 2: Configure basic settings for each device.**

a. Console into each device, enter global configuration mode, and apply the basic settings. The startup configurations for each device are provided below.

#### **Router R1**

hostname R1 ipv6 unicast-routing no ip domain lookup banner motd # R1, ENCOR Skills Assessment# line con 0 exec-timeout 0 0 logging synchronous exit interface e1/0 ip address 209.165.200.225 255.255.255.224 ipv6 address fe80::1:1 link-local ipv6 address 2001:db8:200::1/64 no shutdown exit interface e1/2 ip address 10.XY.10.1 255.255.255.0 ipv6 address fe80::1:2 link-local ipv6 address 2001:db8:100:1010::1/64 no shutdown exit interface e1/1 ip address 10.XY.13.1 255.255.255.0 ipv6 address fe80::1:3 link-local ipv6 address 2001:db8:100:1013::1/64 no shutdown exit

## **Router R2**

hostname R2 ipv6 unicast-routing no ip domain lookup banner motd # R2, ENCOR Skills Assessment# line con 0 exec-timeout 0 0 logging synchronous

exit interface e1/0 ip address 209.165.200.226 255.255.255.224 ipv6 address fe80::2:1 link-local ipv6 address 2001:db8:200::2/64 no shutdown exit interface Loopback 0 ip address 2.2.2.2 255.255.255.255 ipv6 address fe80::2:3 link-local ipv6 address 2001:db8:2222::1/128 no shutdown exit

## **Router R3**

hostname R3 ipv6 unicast-routing no ip domain lookup banner motd # R3, ENCOR Skills Assessment# line con 0 exec-timeout 0 0 logging synchronous exit interface e1/0 ip address 10.XY.11.1 255.255.255.0 ipv6 address fe80::3:2 link-local ipv6 address 2001:db8:100:1011::1/64 no shutdown exit interface e1/1 ip address 10.XY.13.3 255.255.255.0 ipv6 address fe80::3:3 link-local ipv6 address 2001:db8:100:1010::2/64 no shutdown exit

#### **Switch D1**

hostname D1 ip routing ipv6 unicast-routing no ip domain lookup banner motd # D1, ENCOR Skills Assessment# line con 0 exec-timeout 0 0 logging synchronous exit vlan 100 name Management exit vlan 101 name UserGroupA exit vlan 102 name UserGroupB exit vlan 999 name NATIVE exit interface e1/2 no switchport ip address 10.XY.10.2 255.255.255.0 ipv6 address fe80::d1:1 link-local ipv6 address 2001:db8:100:1010::2/64 no shutdown exit interface vlan 100 ip address 10.XY.100.1 255.255.255.0 ipv6 address fe80::d1:2 link-local ipv6 address 2001:db8:100:100::1/64 no shutdown exit interface vlan 101 ip address 10.XY.101.1 255.255.255.0

```
ipv6 address fe80::d1:3 link-local
ipv6 address 2001:db8:100:101::1/64
no shutdown
exit
interface vlan 102
ip address 10.XY.102.1 255.255.255.0
ipv6 address fe80::d1:4 link-local
ipv6 address 2001:db8:100:102::1/64
no shutdown
exit
ip dhcp excluded-address 10.XY.101.1 10.XY.101.109
ip dhcp excluded-address 10.XY.101.141 10.XY.101.254
ip dhcp excluded-address 10.XY.102.1 10.XY.102.109
ip dhcp excluded-address 10.XY.102.141 10.XY.102.254
ip dhcp pool VLAN-101
network 10.XY.101.0 255.255.255.0
default-router 10.XY.101.254
exit
ip dhcp pool VLAN-102
network 10.XY.102.0 255.255.255.0
default-router 10.XY.102.254
exit
interface range e0/0-3,e1/0-1,e1/3,e2/0-3,e3/0-3
shutdown
exit
```
#### **Switch D2**

hostname D2 ip routing ipv6 unicast-routing no ip domain lookup banner motd # D2, ENCOR Skills Assessment# line con 0 exec-timeout 0 0 logging synchronous exit

vlan 100 name Management exit vlan 101 name UserGroupA exit vlan 102 name UserGroupB exit vlan 999 name NATIVE exit interface e1/0 no switchport ip address 10.XY.11.2 255.255.255.0 ipv6 address fe80::d1:1 link-local ipv6 address 2001:db8:100:1011::2/64 no shutdown exit interface vlan 100 ip address 10.XY.100.2 255.255.255.0 ipv6 address fe80::d2:2 link-local ipv6 address 2001:db8:100:100::2/64 no shutdown exit interface vlan 101 ip address 10.XY.101.2 255.255.255.0 ipv6 address fe80::d2:3 link-local ipv6 address 2001:db8:100:101::2/64 no shutdown exit interface vlan 102 ip address 10.XY.102.2 255.255.255.0 ipv6 address fe80::d2:4 link-local ipv6 address 2001:db8:100:102::2/64 no shutdown exit

ip dhcp excluded-address 10.XY.101.1 10.XY.101.209 ip dhcp excluded-address 10.XY.101.241 10.XY.101.254 ip dhcp excluded-address 10.XY.102.1 10.XY.102.209 ip dhcp excluded-address 10.XY.102.241 10.XY.102.254 ip dhcp pool VLAN-101 network 10.XY.101.0 255.255.255.0 default-router XY.0.101.254 exit ip dhcp pool VLAN-102 network 10.XY.102.0 255.255.255.0 default-router 10.XY.102.254 exit interface range e0/0-3,e1/1-3,e2/0-3,e3/0-3 shutdown exit

## **Switch A1**

hostname A1 no ip domain lookup banner motd # A1, ENCOR Skills Assessment# line con 0 exec-timeout 0 0 logging synchronous exit vlan 100 name Management exit vlan 101 name UserGroupA exit vlan 102 name UserGroupB exit vlan 999 name NATIVE exit

interface vlan 100 ip address 10.XY.100.3 255.255.255.0 ipv6 address fe80::a1:1 link-local ipv6 address 2001:db8:100:100::3/64 no shutdown exit interface range e0/0,e0/3,e1/0,e2/1-3,e3/0-3 shutdown exit

b. Save the running configuration to startup-config on all devices.

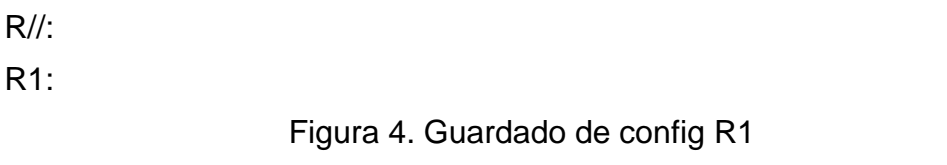

<span id="page-20-0"></span>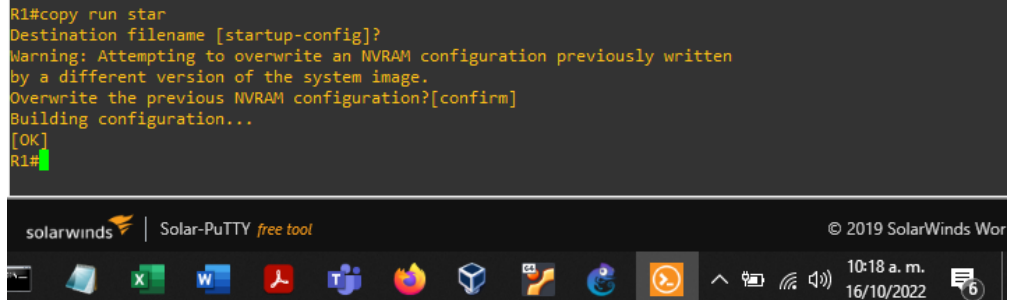

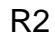

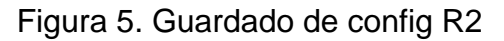

<span id="page-20-1"></span>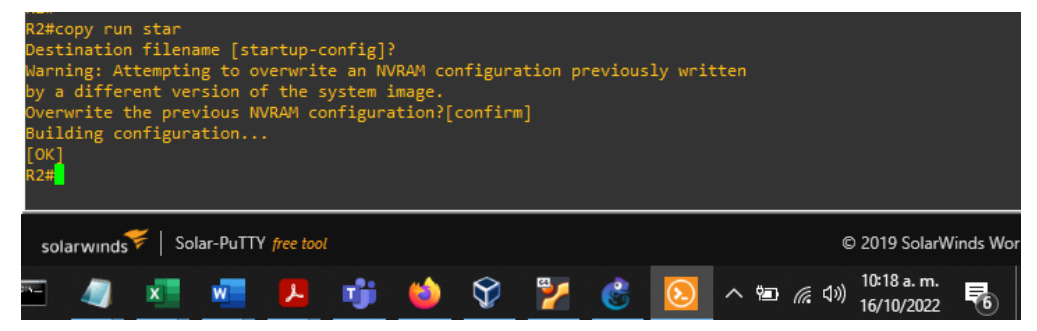

#### Figura 6. Guardado de config R3

<span id="page-21-0"></span>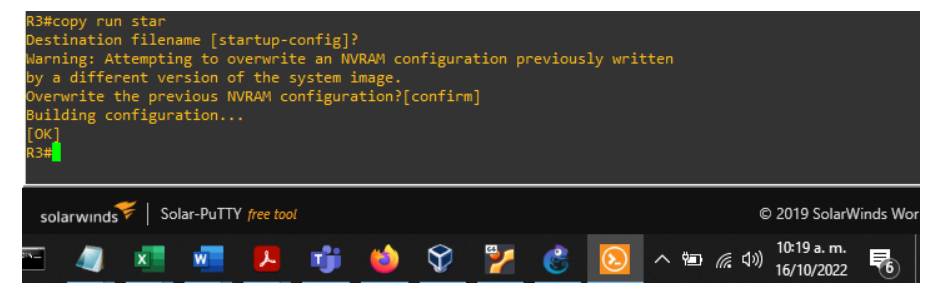

#### D1

## Figura 7. Guardado de config D1

<span id="page-21-1"></span>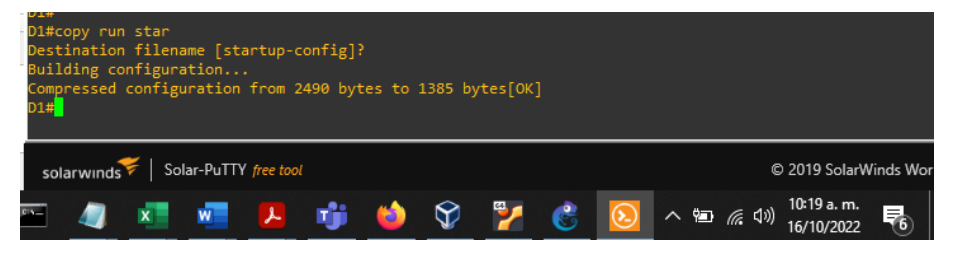

#### D<sub>2</sub>

#### Figura 8. Guardado de config D2

<span id="page-21-2"></span>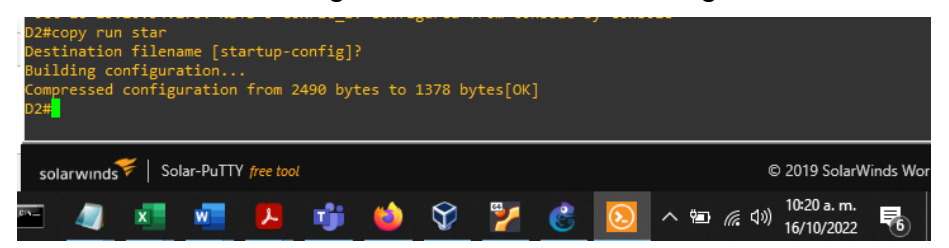

#### A1

#### Figura 9. Guardado de config A1

<span id="page-21-3"></span>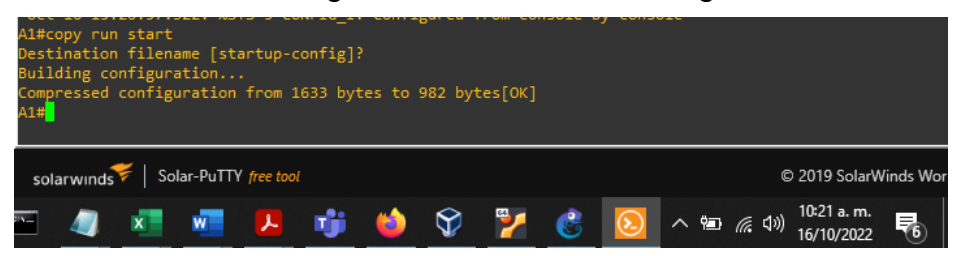

c. Configure PC 1 and PC 4 host addressing as shown in the addressing table. Assign a default gateway address of 10.XY.100.254 which will be the HSRP virtual IP address used in Part 4.

<span id="page-22-1"></span>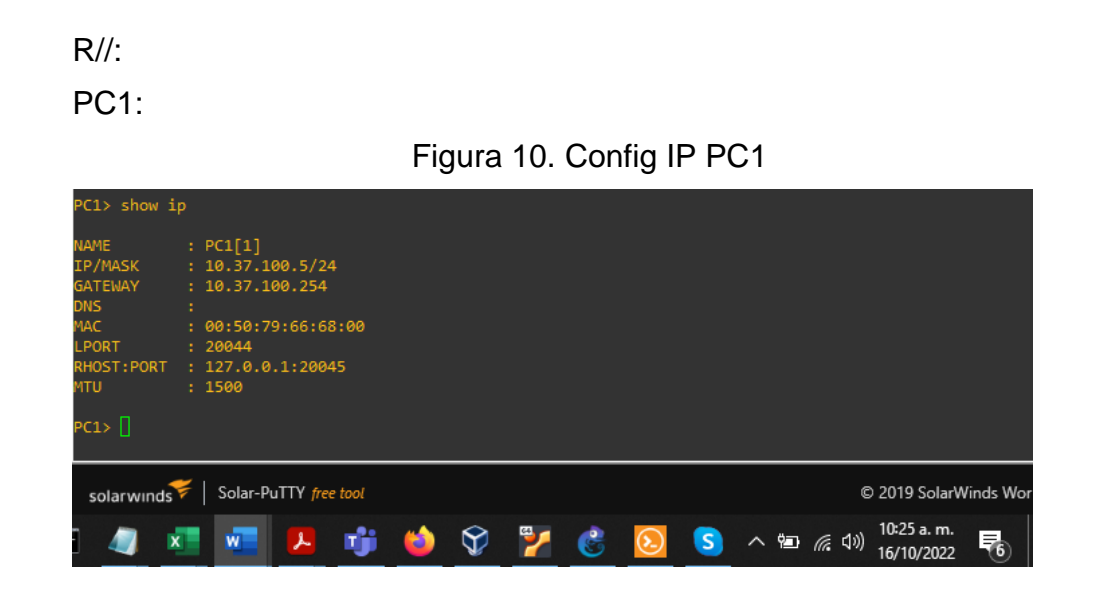

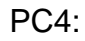

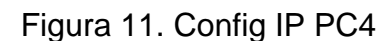

<span id="page-22-2"></span>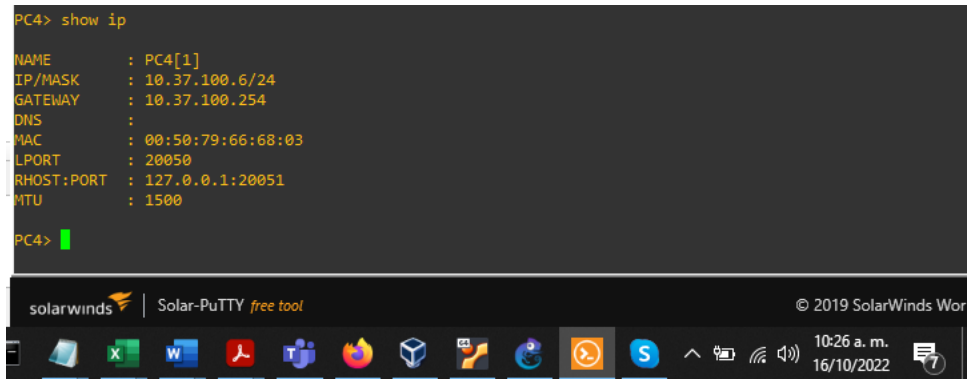

## <span id="page-22-0"></span>**Part 2: Configure the Layer 2 Network and Host Support**

In this part of the Skills Assessment, you will complete the Layer 2 network configuration and set up basic host support. At the end of this part, all the switches should be able to communicate. PC2 and PC3 should receive addressing from DHCP and SLAAC.

Your configuration tasks are as follows:

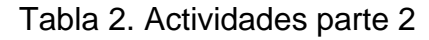

<span id="page-23-0"></span>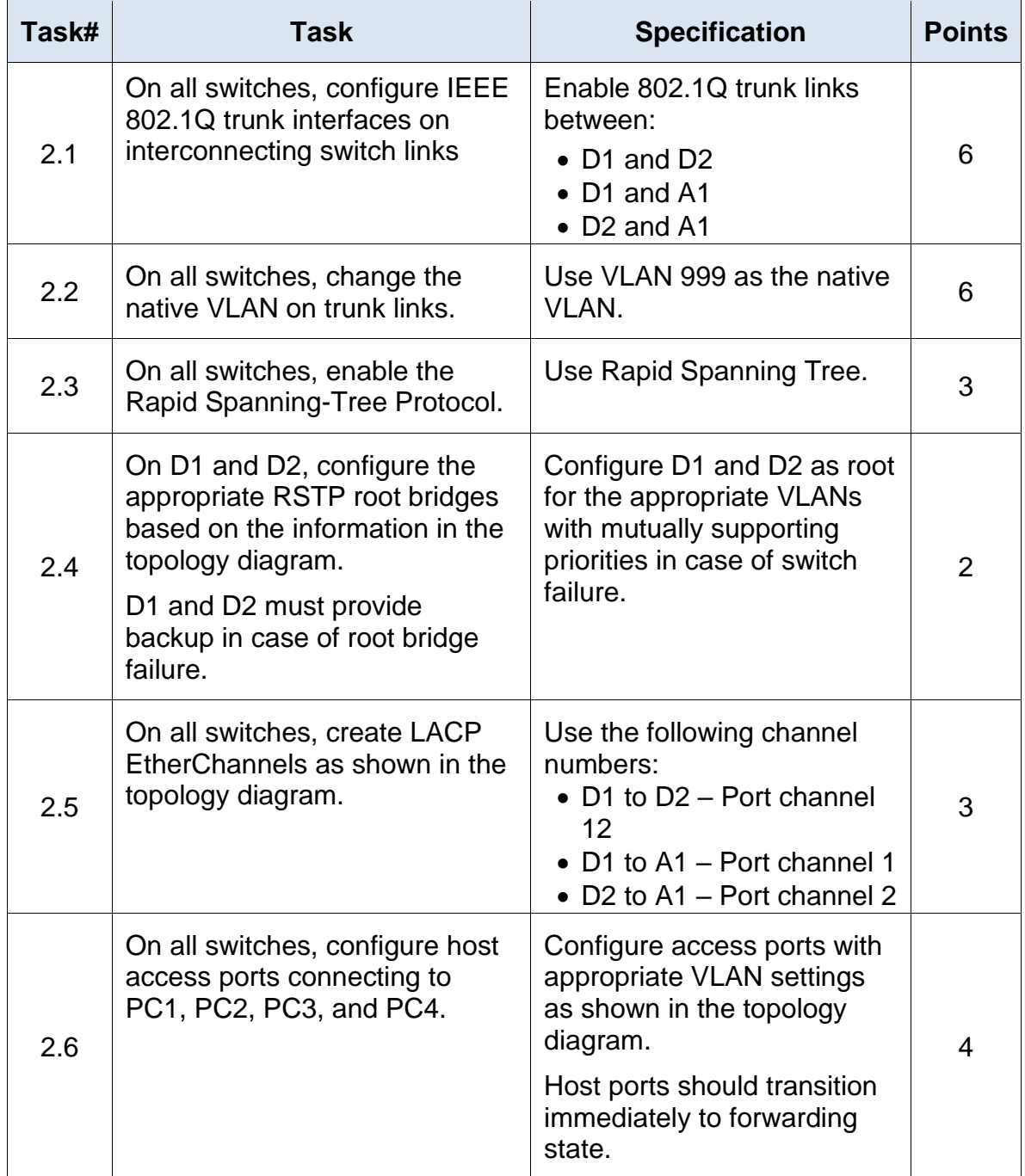

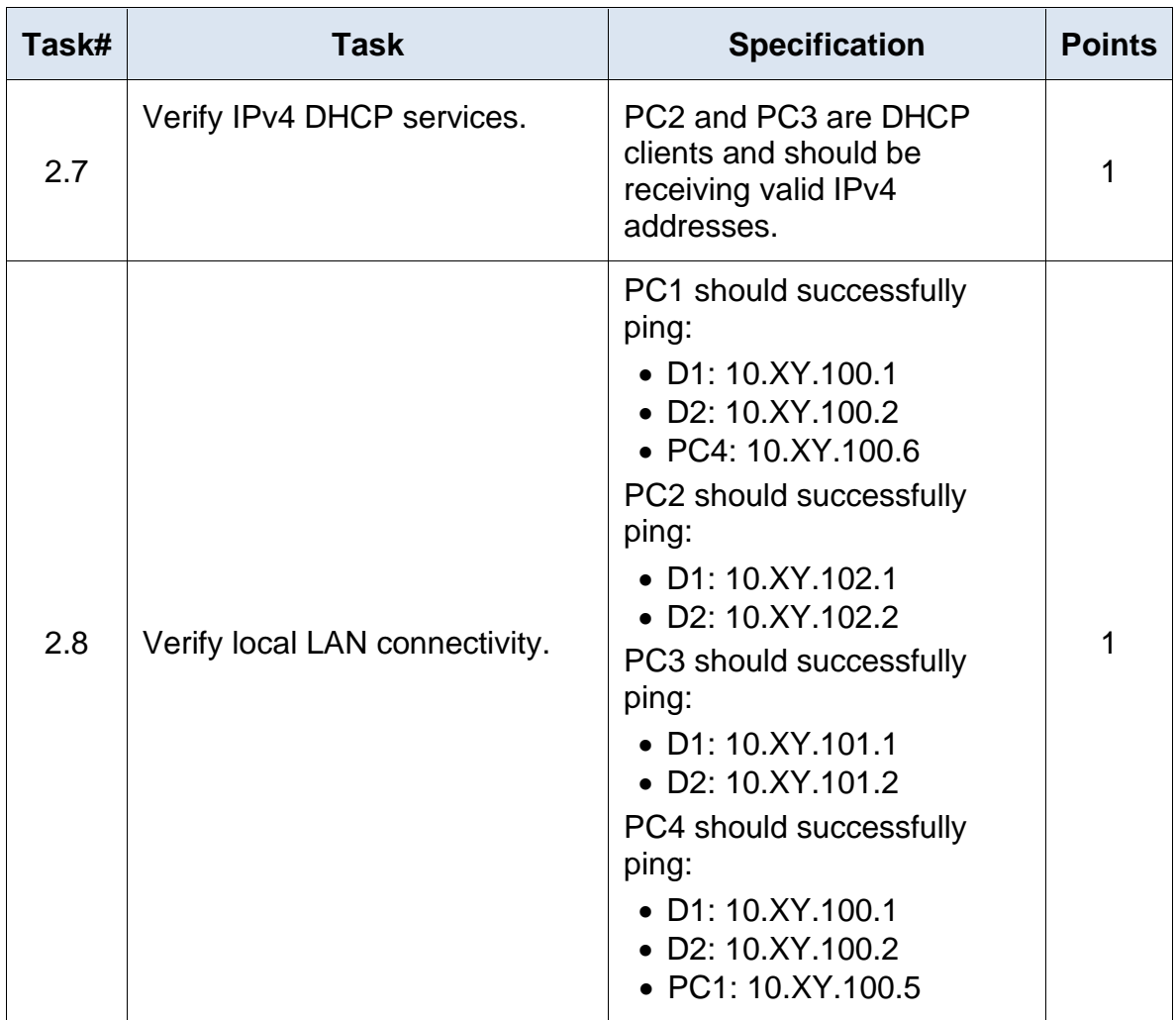

2.1: On all switches, configure IEEE 802.1Q trunk interfaces on interconnecting switch links:

R//:

 $D1$ :

D1(config)#inter range et0/1-2, et2/0-3

D1(config-if-range)#switchport trunk encapsulation dot1q

D1(config-if-range)#switchport mode trunk

D1(config-if-range)#no shut

D2:

D2(config)#inter range et1/1-2, et2/0-3 D2(config-if-range)#switchport trunk encapsulation dot1q D2(config-if-range)#switchport mode trunk D2(config-if-range)#no shut

A1:

A1(config)#inter range et0/1-2, et1/1-2

A1(config-if-range)#switchport trunk encapsulation dot1q

A1(config-if-range)#switchport mode trunk

A1(config-if-range)#no shut

2.2: On all switches, change the native VLAN on trunk links:

## D1:

D1(config)#inter range et0/1-2, et2/0-3 D1(config-if-range)#switchport trunk native vlan 999 D1(config-if-range)#

 $D2$ :

D2(config)#inter range et1/1-2, et2/0-3 D2(config-if-range)#switchport trunk native vlan 999 D2(config-if-range)#

A1:

A1(config)#inter range et0/1-2, et1/1-2 A1(config-if-range)#switchport trunk native vlan 999 A1(config-if-range)#

2.3: On all switches, enable the Rapid Spanning-Tree Protocol:

D1(config)#spanning-tree mode rapid-pvst D1(config)#

D2:

D2(config)#spanning-tree mode rapid-pvst D2(config)#

A1:

A1(config)#spanning-tree mode rapid-pvst A1(config)#

2.4:On D1 and D2, configure the appropriate RSTP root bridges based on the information in the topology diagram.

D1 and D2 must provide backup in case of root bridge failure.:

 $D1:$ 

D1(config)#spanning-tree vlan 100 root primary

D1(config)#spanning-tree vlan 101 root primary

D1(config)#spanning-tree vlan 102 root primary

D1(config)#spanning-tree vlan 999 root primary

D<sub>2</sub>:

D2(config)#spanning-tree vlan 100 root secondary

D2(config)#spanning-tree vlan 101 root secondary

D2(config)#spanning-tree vlan 102 root secondary

D2(config)#spanning-tree vlan 999 root secondary

2.5: On all switches, create LACP EtherChannels as shown in the topology diagram:

D1(config)#inter range et2/0-3 D1(config-if-range)#channel-group 12 mode active D1(config-if-range)# D1(config-if-range)#inter range et0/1-2 D1(config-if-range)#channel-group 1 mode active Creating a port-channel interface Port-channel 1 D1(config-if-range)#

D<sub>2</sub>:

D2(config)#inter range et2/0-3 D2(config-if-range)#channel-group 12 mode active Creating a port-channel interface Port-channel 12 D2(config-if-range)# D2(config)# inter range et1/1-2 D2(config-if-range)#channel-group 2 mode active Creating a port-channel interface Port-channel 2 D2(config-if-range)#

A1:

A1(config)#inter range et0/1-2 A1(config-if-range)#channel-group 1 mode active Creating a port-channel interface Port-channel 1 A1(config-if-range)#inter range et1/1-2 A1(config-if-range)#channel-group 2 mode active Creating a port-channel interface Port-channel 2 A1(config-if-range)#

2.6: On all switches, configure host access ports connecting to PC1, PC2, PC3, and PC4.:

D1(config)#inter e0/0

D1(config-if)#switchport mode access

D1(config-if)#switchport access vlan 100

D1(config-if)#spanning-tree portfast edge

D1(config-if)#no shut

D2:

D2(config)#inter e0/0

D2(config-if)#switchport mode access

D2(config-if)#switchport access vlan 102

D2(config-if)#spanning-tree portfast edge

D2(config-if)#no shut

A1:

A1(config)#inter e1/3

A1(config-if)#switchport mode access

A1(config-if)#switchport access vlan 101

A1(config-if)#spanning-tree portfast edge

A1(config-if)#no shut

A1(config-if)#inter e2/0

A1(config-if)#switchport mode access

A1(config-if)#switchport access vlan 100

A1(config-if)#spanning-tree portfast edge

A1(config-if)#no shut

2.7: Verify IPv4 DHCP services: R//:

29

PC2:

Figura 12. Config IP DHCP PC2

<span id="page-29-0"></span>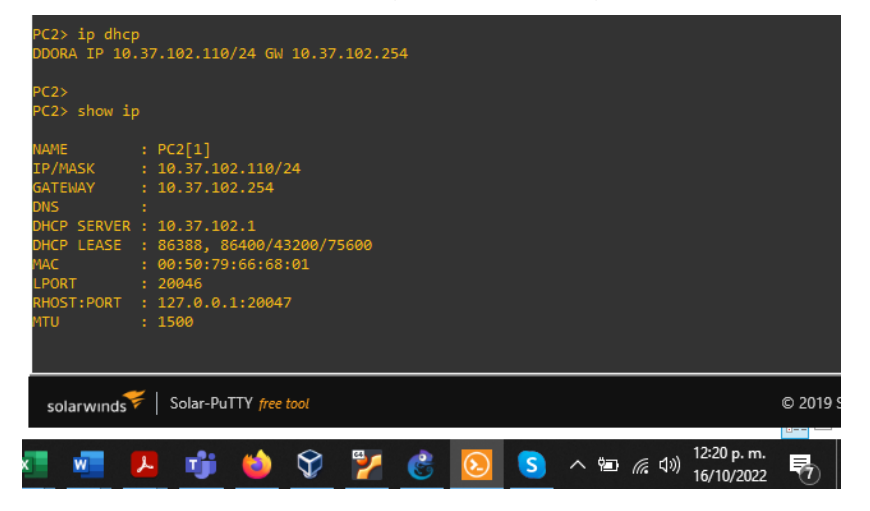

<span id="page-29-1"></span>PC3:

## Figura 13. Config IP DHCP PC3

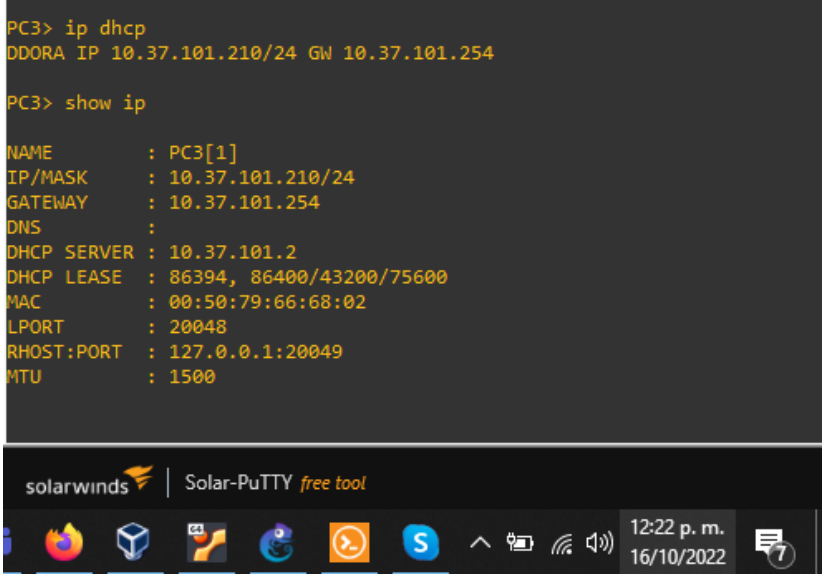

2.8: Verify local LAN connectivity

PC1 should successfully ping:

- D1: 10.XY.100.1
- D2: 10.XY.100.2
- PC4: 10.XY.100.6

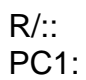

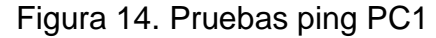

<span id="page-30-0"></span>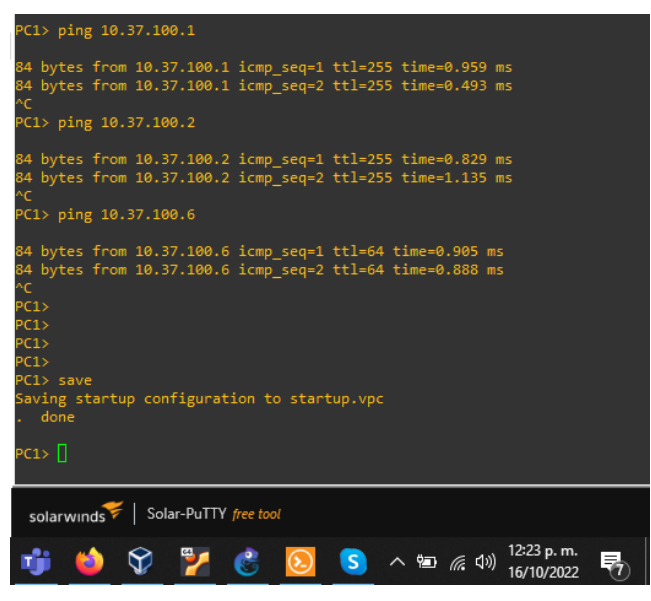

PC2 should successfully ping:

- D1: 10.XY.102.1
- D2: 10.XY.102.2

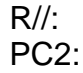

Figura 15. Pruebas ping PC2

<span id="page-30-1"></span>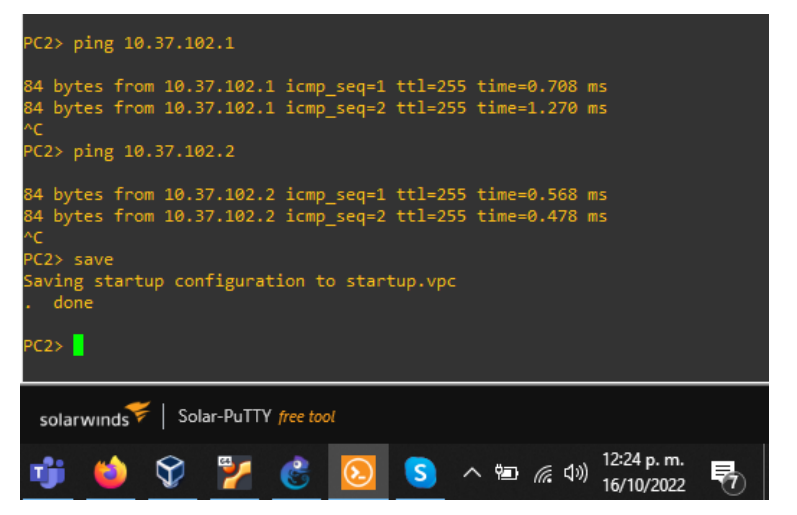

PC3 should successfully ping:

- D1: 10.XY.101.1
- D2: 10.XY.101.2

R//: PC<sub>3</sub>:

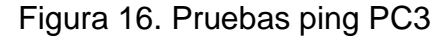

<span id="page-31-1"></span>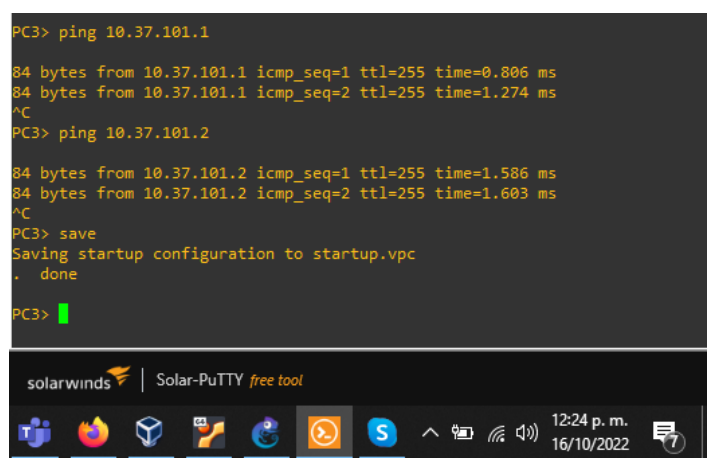

PC4 should successfully ping:

- D1: 10.XY.100.1
- D2: 10.XY.100.2
- PC1: 10.XY.100.5

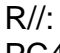

<span id="page-31-2"></span>PC4:

<span id="page-31-0"></span>Figura 17. Pruebas ping PC4

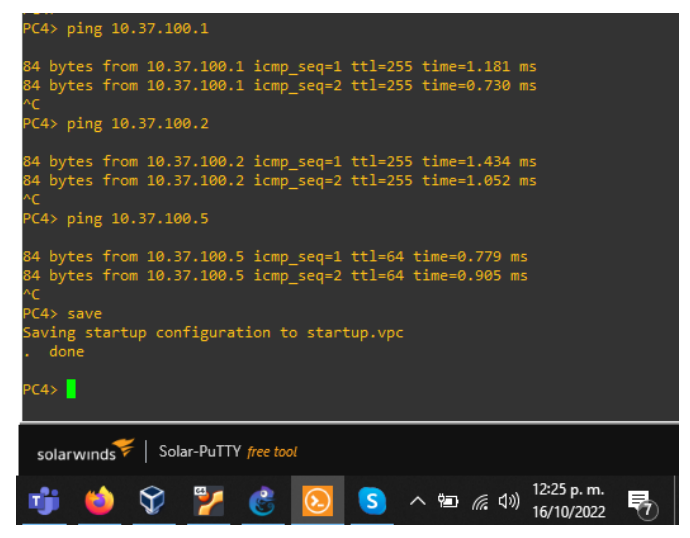

## <span id="page-32-0"></span>2. ESCENARIO 2

## **ENCOR Skills Assessment (Scenario 2)**

## **Part 3: Configure Routing Protocols**

<span id="page-32-1"></span>In this part, you will configure IPv4 and IPv6 routing protocols. At the end of this part, the network should be fully converged. IPv4 and IPv6 pings to the Loopback 0 interface from D1 and D2 should be successful.

**Note**: Pings from the hosts will not be successful because their default gateways are pointing to the HSRP address which will be enabled in Part 4.

<span id="page-32-2"></span>Your configuration tasks are as follows:

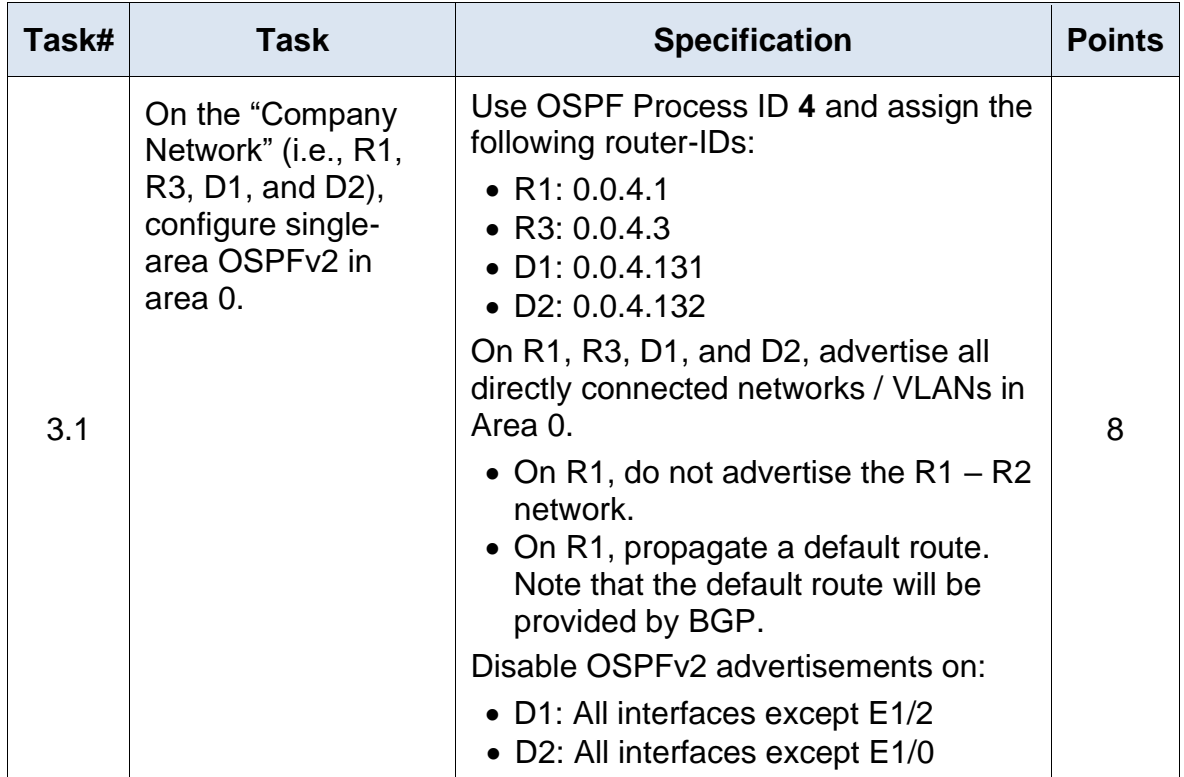

#### Tabla 3. Actividades parte 3

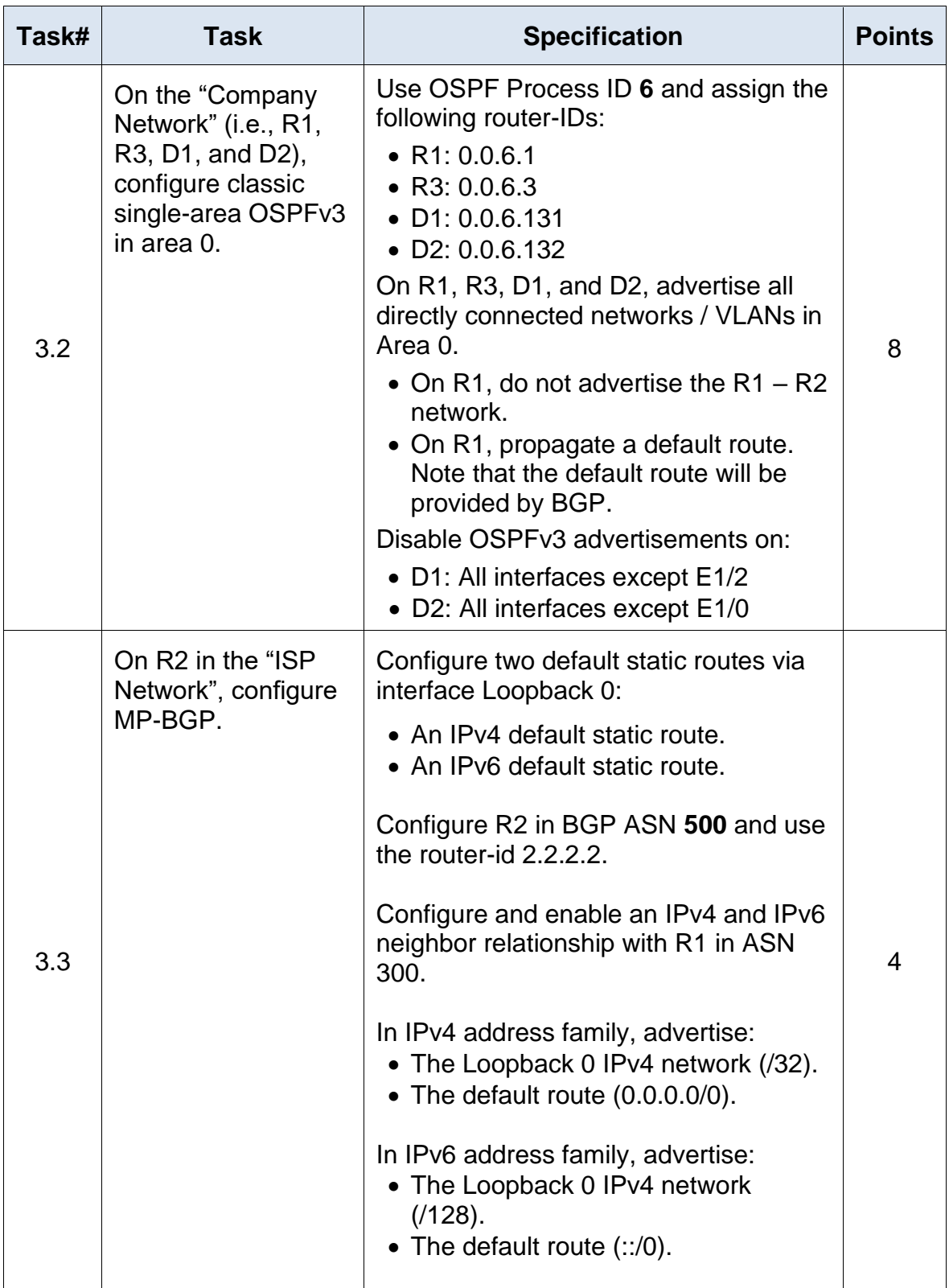

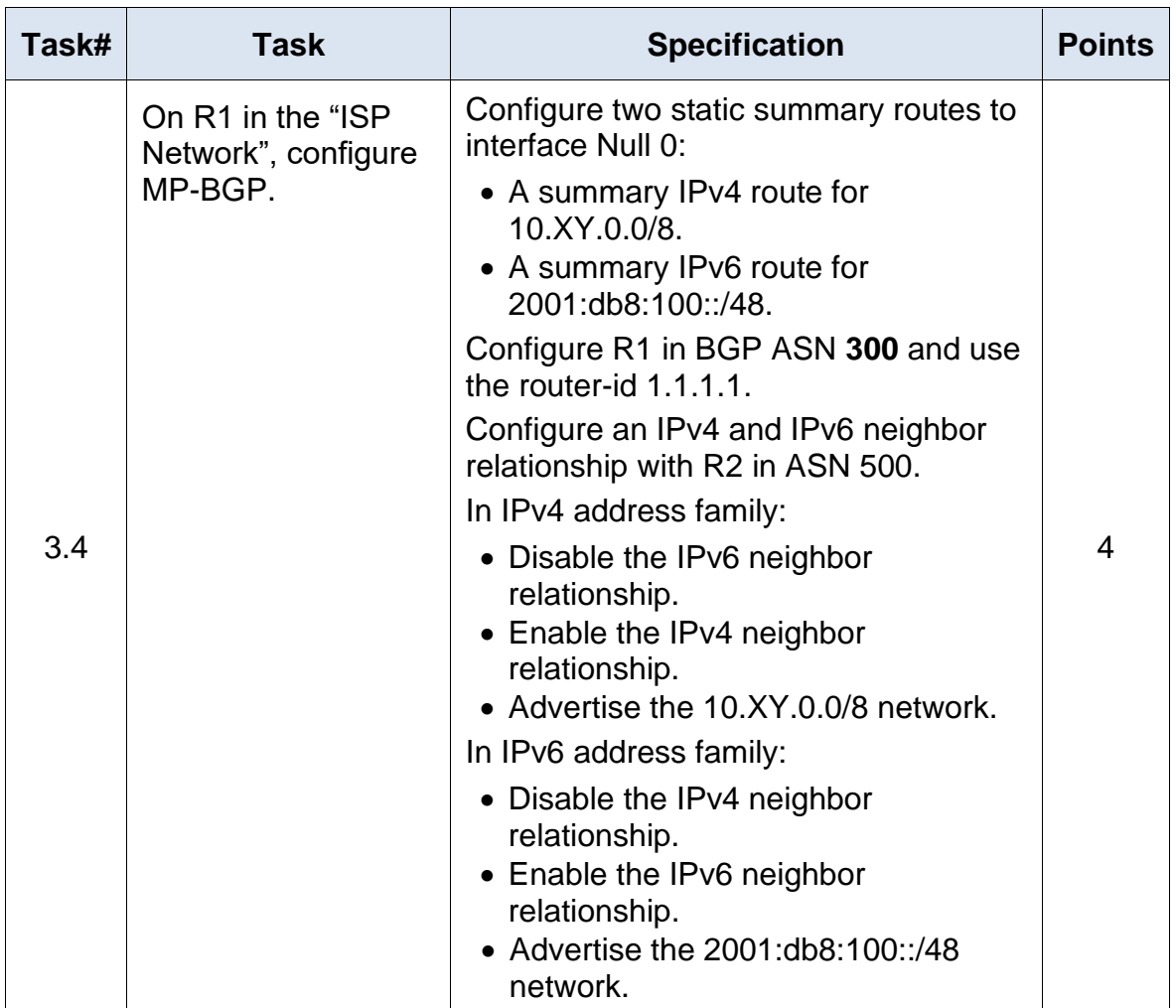

3.1: On the "Company Network" (i.e., R1, R3, D1, and D2), configure single-area OSPFv2 in area 0.

R//:

R1:

R1(config)#router ospf 4

R1(config-router)#router-id 0.0.4.1

R1(config-router)#network 10.37.10.0 0.0.0.255 area 0

R1(config-router)#network 10.37.13.0 0.0.0.255 area 0

R1(config-router)#default-information originate

R1(config-router)#

R3:

R3(config)#router ospf 4

R3(config-router)#router-id 0.0.4.3

R3(config-router)#network 10.37.11.0 0.0.0.255 area 0

R3(config-router)#network 10.37.13.0 0.0.0.255 area 0 R3(config-router)#

D1:

D1(config)#router ospf 4

D1(config-router)#router-id 0.0.4.131

D1(config-router)#network 10.37.10.0 0.0.0.255 area 0

D1(config-router)#network 10.37.100.0 0.0.0.255 area 0

D1(config-router)#network 10.37.101.0 0.0.0.255 area 0

D1(config-router)#network 10.37.102.0 0.0.0.255 area 0

D1(config-router)#passive-interface default

D1(config-router)#no passive-interface e1/2

 $D2$ :

D2(config)#router ospf 4 D2(config-router)#router-id 0.0.4.132 D2(config-router)#network 10.37.11.0 0.0.0.255 area 0 D2(config-router)#network 10.37.100.0 0.0.0.255 area 0 D2(config-router)#network 10.37.101.0 0.0.0.255 area 0 D2(config-router)#network 10.37.102.0 0.0.0.255 area 0 D2(config-router)#passive-interface default D2(config-router)#no passive-interface e1/0

<span id="page-35-0"></span>R1:

# Figura 18. Verificación vecinos OSPF R1

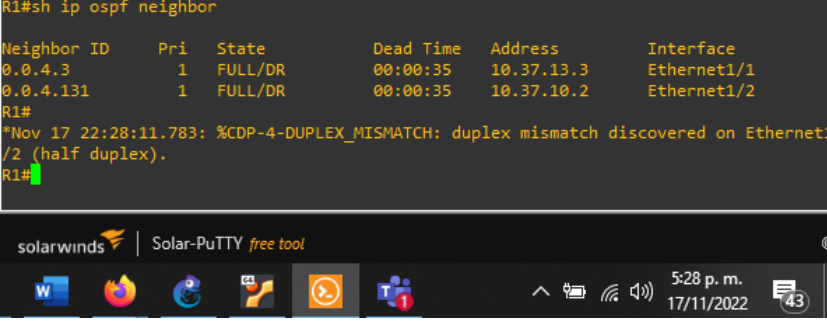

<span id="page-36-0"></span>R3:

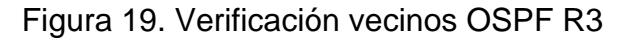

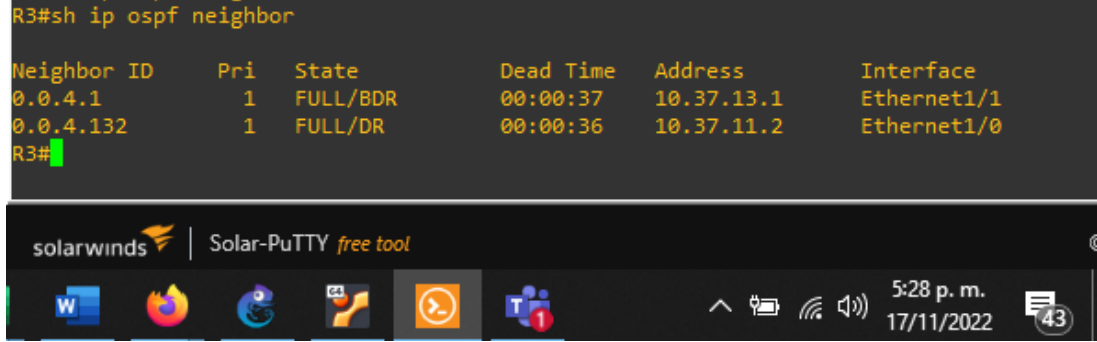

<span id="page-36-1"></span>D1:

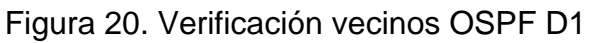

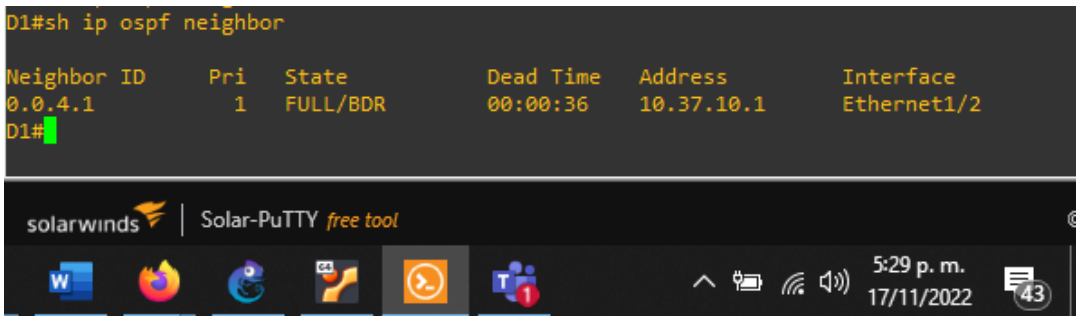

<span id="page-36-2"></span>D<sub>2</sub>:

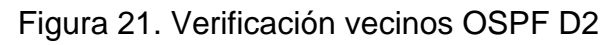

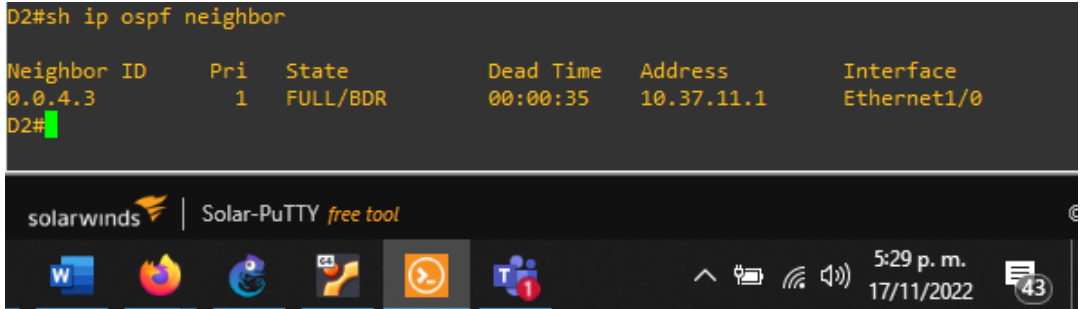

3.2: On the "Company Network" (i.e., R1, R3, D1, and D2), configure classic single-area OSPFv3 in area 0.

R//:

R1:

R1(config)#ipv6 router ospf 6

R1(config-rtr)#router-id 0.0.6.1

R1(config-rtr)#default-information originate

R1(config-rtr)#exit

R1(config)#int e1/1

R1(config-if)#ipv6 ospf 6 area 0

R1(config-if)#exit

R1(config)#int e1/2

R1(config-if)#ipv6 ospf 6 area 0

R1(config-if)#exit

# R3:

R3(config)#ipv6 router ospf 6 R3(config-rtr)#router-id 0.0.6.3 R3(config-rtr)#exit R3(config)#int e1/0 R3(config-if)#ipv6 ospf 6 area 0 R3(config-if)#exit R3(config)#int e1/1 R3(config-if)#ipv6 ospf 6 area 0 R3(config-if)#exit

D1:

D1(config)#ipv6 router ospf 6 D1(config-rtr)#router-id 0.0.6.131 D1(config-rtr)#passive-interface default D1(config-rtr)#no passive-interface e1/2 D1(config-rtr)#exit D1(config)#int e1/2 D1(config-if)#ipv6 ospf 6 area 0 D1(config-if)#exit D1(config)#int vlan 100 D1(config-if)#ipv6 ospf 6 area 0 D1(config-if)#exit

D1(config)#int vlan 101

D1(config-if)#ipv6 ospf 6 area 0

D1(config-if)#exit

D1(config)#int vlan 102

D1(config-if)#ipv6 ospf 6 area 0

D1(config-if)#exit

D2:

D<sub>2</sub>(config)#ipv6 router ospf 6

D2(config-rtr)#router-id 0.0.6.132

D2(config-rtr)#passive-interface default

D2(config-rtr)#no passive-interface e1/0

D2(config-rtr)#exit

D2(config)#int e1/0

D2(config-if)#ipv6 ospf 6 area 0

- D2(config-if)#exit
- D2(config)#int vlan 100

D2(config-if)#ipv6 ospf 6 area 0

D2(config-if)#exit

D2(config)#int vlan 101

D2(config-if)#ipv6 ospf 6 area 0

D2(config-if)#exit

D2(config)#int vlan 102

D2(config-if)#ipv6 ospf 6 area 0

D2(config-if)#exit

<span id="page-38-0"></span>R1:

Figura 22. Verificación vecinos OSPFv3 R1

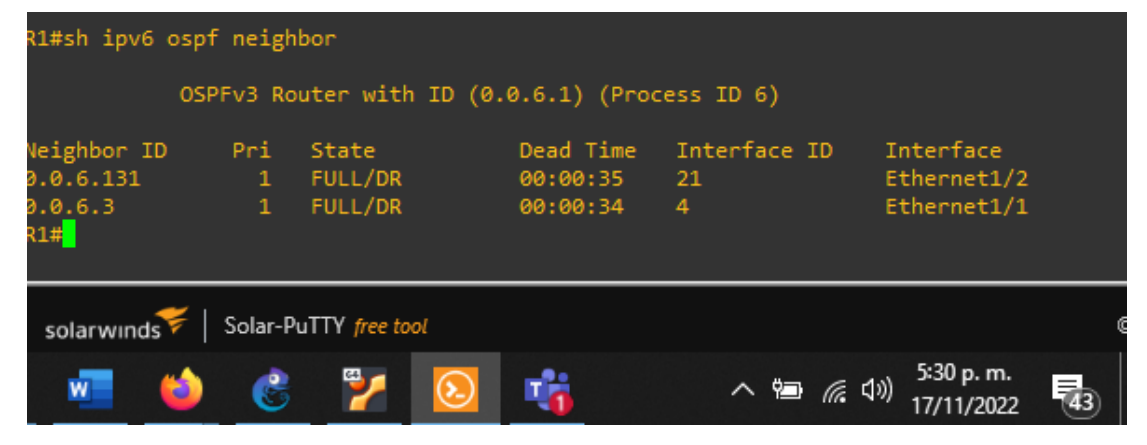

Figura 23. Verificación vecinos OSPFv3 R3

<span id="page-39-0"></span>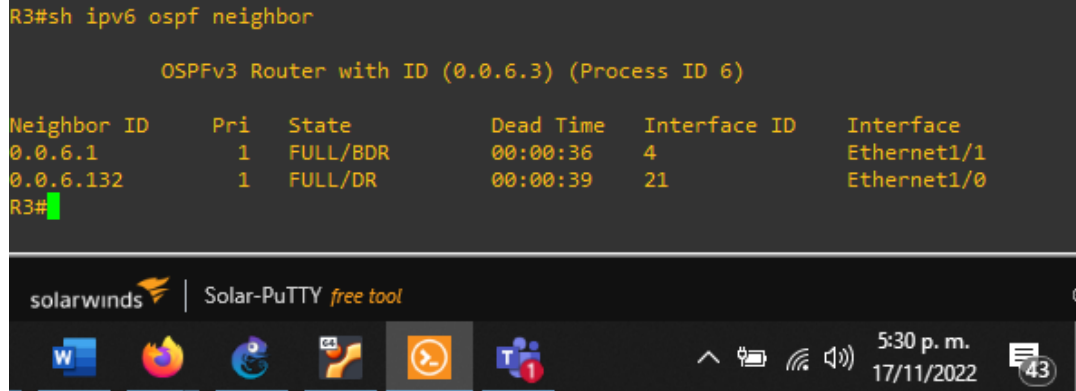

## <span id="page-39-1"></span>D1:

# Figura 24. Verificación vecinos OSPFv3 D1

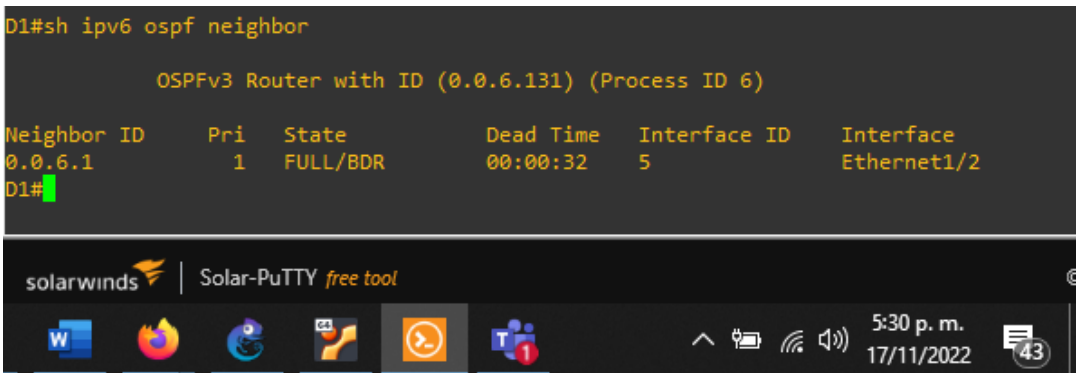

<span id="page-39-2"></span>D2:

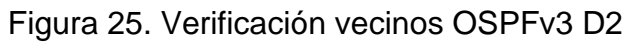

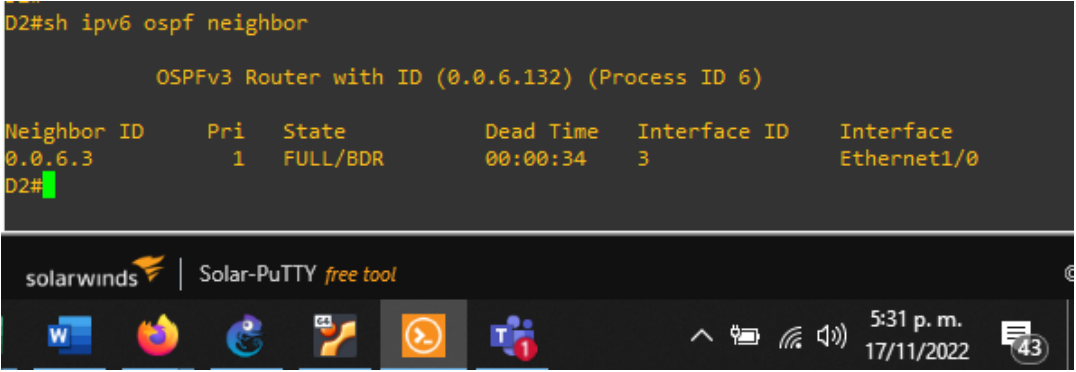

3.3: On R2 in the "ISP Network", configure MP-BGP:

R//:

R2:

R2(config)#ip route 0.0.0.0 0.0.0.0 lo0

%Default route without gateway, if not a point-to-point interface, may impact performance

R2(config)#ipv6 route ::/0 lo0

R2(config)#router bgp 500

R2(config-router)#bgp router-id 2.2.2.2

R2(config-router)#neighbor 209.165.200.225 remote-as 300

R2(config-router)#neighbor 2001:DB8:200::1 remote-as 300

R2(config-router)#address-family ipv4

R2(config-router-af)#neighbor 209.165.200.225 activate

R2(config-router-af)#no neighbor 2001:DB8:200::1 activate

R2(config-router-af)#network 2.2.2.2 mask 255.255.255.255

R2(config-router-af)#network 0.0.0.0

R2(config-router-af)#address-family ipv6

R2(config-router-af)#neighbor 2001:DB8:200::1 activate

R2(config-router-af)#no neighbor 209.165.200.225 activate

R2(config-router-af)#network 2001:DB8:2222::1/128

<span id="page-40-0"></span>R2(config-router-af)#network ::/0

Figura 26. Verificación rutas anunciadas BGP R2

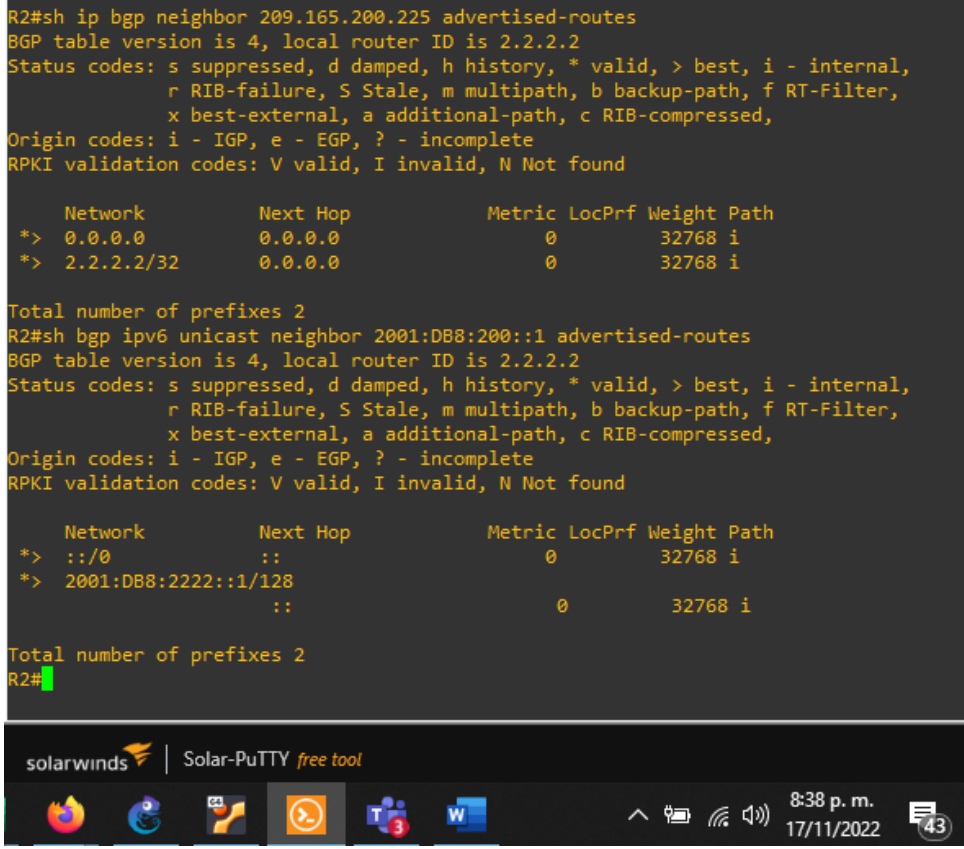

3.4: On R1 in the "ISP Network", configure MP-BGP:

R//:

R1:

R1(config)#ip route 10.37.0.0 255.0.0.0 null0

%Inconsistent address and mask

R1(config)#ip route 10.0.0.0 255.0.0.0 null0

R1(config)#ipv6 route 2001:db8:100::/48 null0

R1(config)#router bgp 300

R1(config-router)#bgp router-id 1.1.1.1

R1(config-router)#neighbor 209.165.200.226 remote-as 500

R1(config-router)#neighbor 2001:DB8:200::2 remote-as 500

R1(config-router)#address-family ipv4

R1(config-router-af)#neighbor 209.165.200.226 activate

```
R1(config-router-af)#no neighbor 2001:DB8:200::2 activate
R1(config-router-af)#network 10.0.0.0 mask 255.0.0.0
R1(config-router-af)#address-family ipv6
R1(config-router-af)#neighbor 2001:DB8:200::2 activate
R1(config-router-af)#no neighbor 209.165.200.226 activate
```
R1(config-router-af)#network 2001:DB8:100::/48

Nota: para mi caso la ruta IPv4 sumarizada sería 10.37.0.0/8, pero esta no la recibe el router, ya que genera inconsistencia entre dirección y mascara, por lo que configure la 10.0.0.0/8.

<span id="page-42-1"></span>R1:

Figura 27. Verificación rutas anunciadas BGP R1

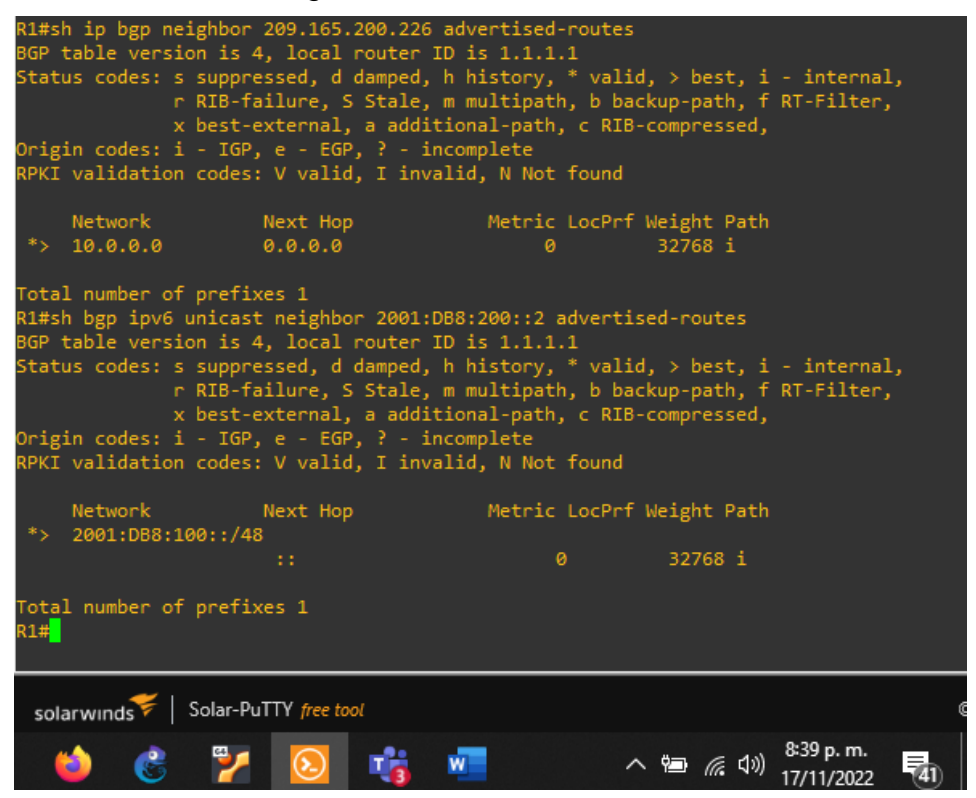

#### **Part 4: Configure First Hop Redundancy**

<span id="page-42-0"></span>In this part, you will configure HSRP version 2 to provide first-hop redundancy for hosts in the "Company Network".

Your configuration tasks are as follows:

<span id="page-43-0"></span>

| Task# | <b>Task</b>                                                        | <b>Specification</b>                                                                                                    | <b>Points</b>  |  |
|-------|--------------------------------------------------------------------|----------------------------------------------------------------------------------------------------|----------------|--|
| 4.1   | On D1, create IP                                                   | Create two IP SLAs.                                                                                                    |                |  |
|       | SLAs that test the<br>reachability of R1<br>interface E1/2.        | • Use SLA number 4 for IPv4.<br>• Use SLA number 6 for IPv6.                                                                                     |                |  |
|       |                                                                    | The IP SLAs will test availability of R1<br>E1/2 interface every 5 seconds.                                                                      | 2              |  |
|       |                                                                    | Schedule the SLA for immediate<br>implementation with no end time.                                                                               |                |  |
|       |                                                                    | Create an IP SLA object for IP SLA 4<br>and one for IP SLA 6.                                                                                    |                |  |
|       |                                                                    | • Use track number 4 for IP SLA 4.<br>• Use track number 6 for IP SLA 6.                                                                         |                |  |
|       |                                                                    | The tracked objects should notify D1 if<br>the IP SLA state changes from down to<br>up after 10 seconds, or from up to down<br>after 15 seconds. |                |  |
|       | On D2, create IP                                                   | Create two IP SLAs.                                                                                                    |                |  |
| 4.2   | <b>SLAs that test the</b><br>reachability of R3<br>interface E1/0. | • Use SLA number 4 for IPv4.<br>• Use SLA number 6 for IPv6.                                                                                     |                |  |
|       |                                                                    | The IP SLAs will test availability of R3<br>E1/0 interface every 5 seconds.                                                                      |                |  |
|       |                                                                    | Schedule the SLA for immediate<br>implementation with no end time.                                                                               |                |  |
|       |                                                                    | Create an IP SLA object for IP SLA 4<br>and one for IP SLA 6.                                                                                    | $\overline{2}$ |  |
|       |                                                                    | • Use track number 4 for IP SLA 4.<br>• Use track number 6 for IP SLA 6.                                                                         |                |  |
|       |                                                                    | The tracked objects should notify D1 if<br>the IP SLA state changes from down to<br>up after 10 seconds, or from up to down<br>after 15 seconds. |                |  |

Tabla 4. Actividades parte 4

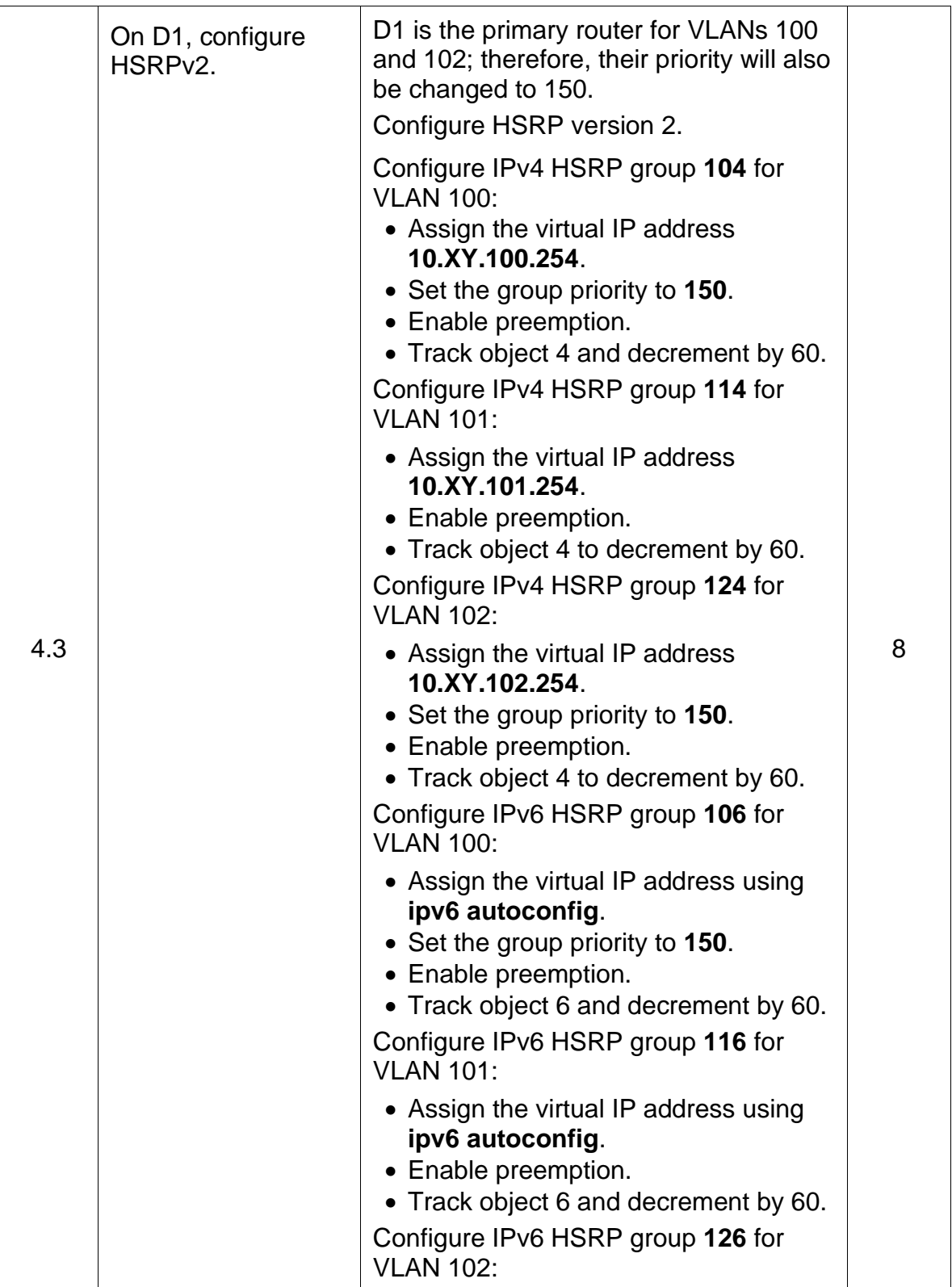

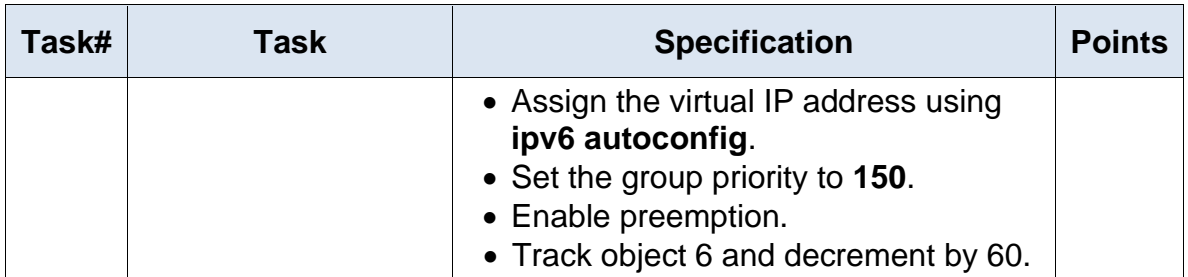

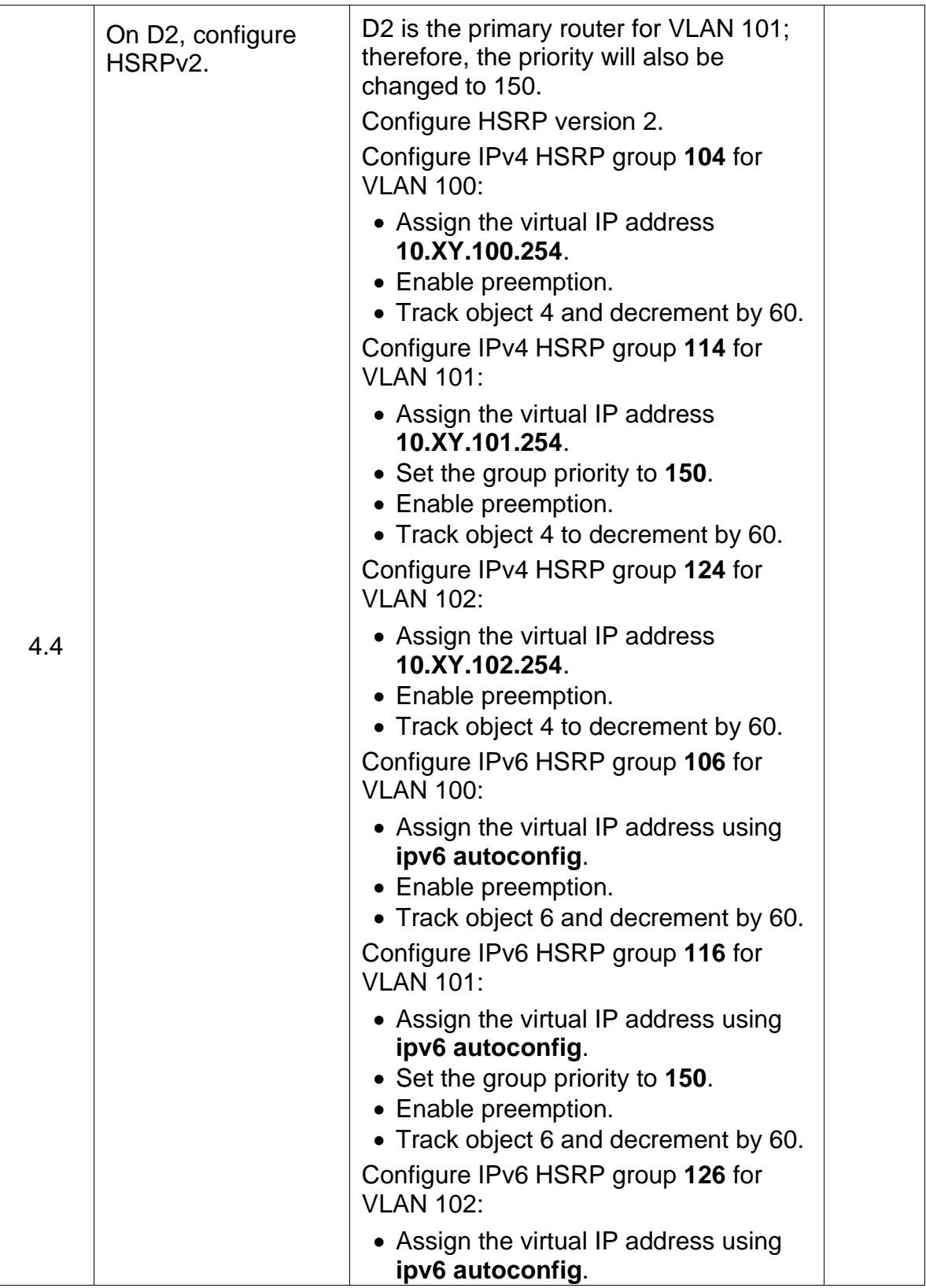

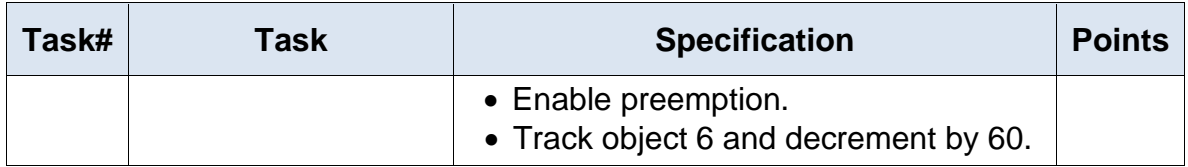

4.1: On D1, create IP SLAs that test the reachability of R1 interface E1/2:

R//:

 $D1$ :

D1(config)#ip sla 4

D1(config-ip-sla)#icmp-echo 10.37.10.1

D1(config-ip-sla-echo)#frequency 5

D1(config-ip-sla-echo)#exit

D1(config)#ip sla 6

D1(config-ip-sla)#icmp-echo 2001:DB8:100:1010::1

D1(config-ip-sla-echo)#frequency 5

D1(config-ip-sla-echo)#exit

D1(config)#ip sla schedule 4 life forever start-time now

D1(config)#ip sla schedule 6 life forever start-time now

D1(config)#track 4 ip sla 4

D1(config-track)#delay up 10 down 15

D1(config-track)#exit

D1(config)#track 6 ip sla 6

D1(config-track)#delay up 10 down 15

D1(config-track)#exit

Figura 28. Verificación tracks D1

<span id="page-48-0"></span>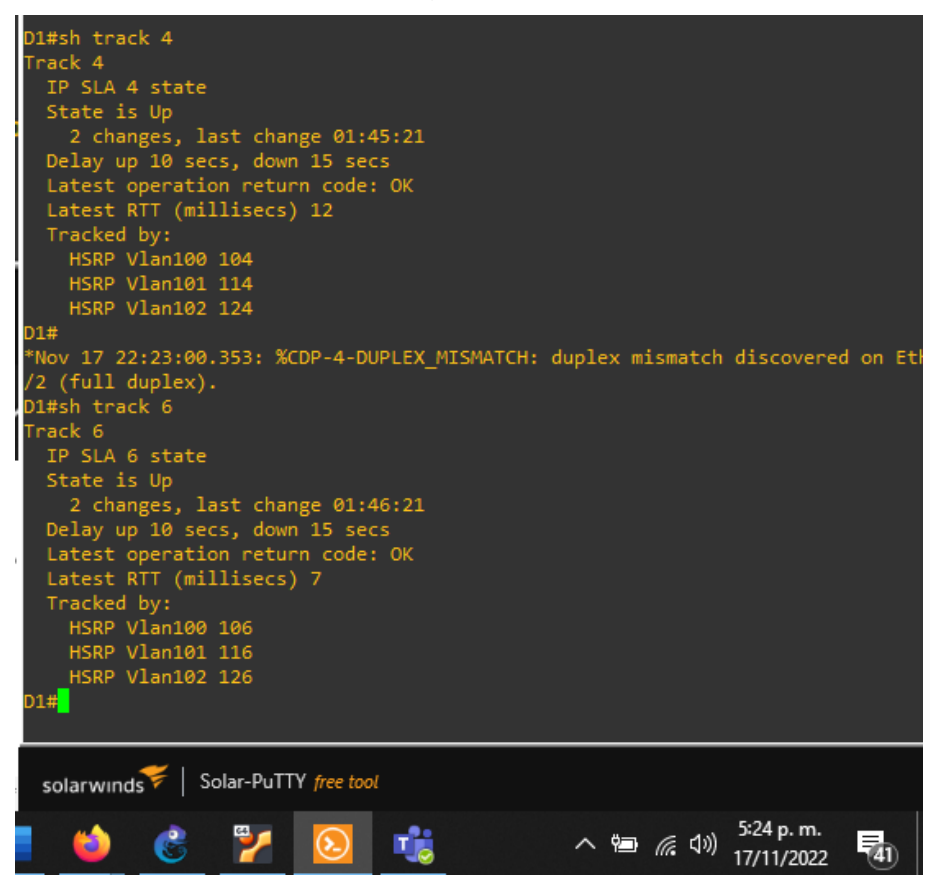

4.2: On D2, create IP SLAs that test the reachability of R3 interface E1/0:

R//:

D2:

D2(config)#ip sla 4

D2(config-ip-sla)#icmp-echo 10.37.11.1

D2(config-ip-sla-echo)#frequency 5

D2(config-ip-sla-echo)#exit

D2(config)#ip sla 6

D2(config-ip-sla)#icmp-echo 2001:DB8:100:1011::1

D2(config-ip-sla-echo)#frequency 5

D2(config-ip-sla-echo)#exit

D2(config)#ip sla schedule 4 life forever start-time now D2(config)#ip sla schedule 6 life forever start-time now D2(config)#track 4 ip sla 4 D2(config-track)#delay up 10 down 15 D2(config-track)#exit D2(config)#track 6 ip sla 6 D2(config-track)#delay up 10 down 15 D2(config-track)#exit

## D2:

<span id="page-49-0"></span>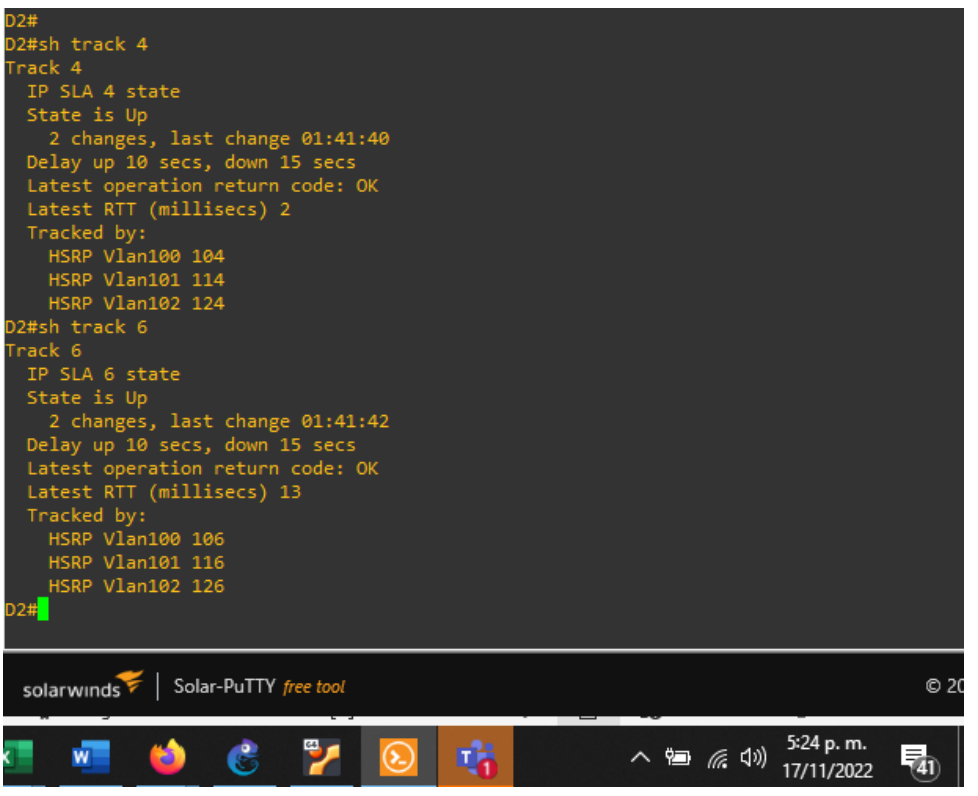

## Figura 29. Verificación tracks D2

4.3: On D1, configure HSRPv2:

R//:

D1(config)#int vlan 100

D1(config-if)#standby ver 2

D1(config-if)#standby 104 ip 10.37.100.254

D1(config-if)#standby 104 priority 150

D1(config-if)#standby 104 preempt

D1(config-if)#standby 104 track 4 decrement 60

D1(config-if)#standby 106 ipv6 autoconfig

D1(config-if)#standby 106 priority 150

D1(config-if)#standby 106 preempt

D1(config-if)#standby 106 track 6 decrement 60

D1(config-if)#exit

D1(config)#

D1(config)#int vlan 101

D1(config-if)#standby ver 2

D1(config-if)#standby 114 ip 10.37.101.254

D1(config-if)#standby 114 preempt

D1(config-if)#standby 114 track 4 decrement 60

D1(config-if)#standby 116 ipv6 autoconfig

D1(config-if)#standby 116 preempt

D1(config-if)#standby 116 track 6 decrement 60

D1(config-if)#exit

D1(config)#

D1(config)#int vlan 102

D1(config-if)#standby ver 2

D1(config-if)#standby 124 ip 10.37.102.254

D1(config-if)#standby 124 priority 150

D1(config-if)#standby 124 preempt

D1(config-if)#standby 124 track 4 decrement 60

D1(config-if)#standby 126 ipv6 autoconfig

D1(config-if)#standby 126 priority 150

D1(config-if)#standby 126 preempt

D1(config-if)#standby 126 track 6 decrement 60

D1(config-if)#exit

Figura 30. Verificación estado HSRP D1

<span id="page-51-0"></span>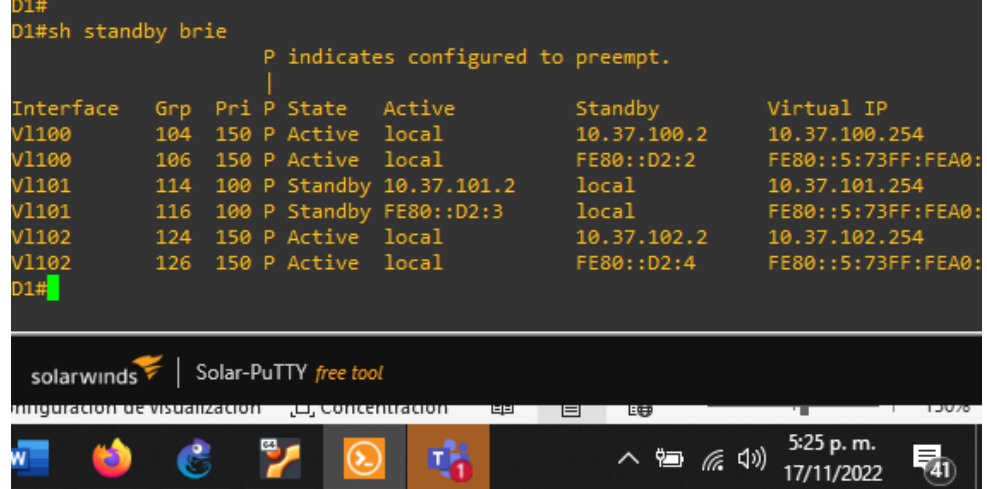

4.4: On D2, configure HSRPv2:

D2:

D2(config)#int vlan 100 D2(config-if)#standby ver 2 D2(config-if)#standby 104 ip 10.37.100.254 D2(config-if)#standby 104 preempt D2(config-if)#standby 104 track 4 decrement 60 D2(config-if)#standby 106 ipv6 autoconfig D2(config-if)#standby 106 preempt D2(config-if)#standby 106 track 6 decrement 60 D2(config-if)#exit D2(config)# D2(config)#int vlan 101 D2(config-if)#standby ver 2 D2(config-if)#standby 114 ip 10.37.101.254 D2(config-if)#standby 114 priority 150 D2(config-if)#standby 114 preempt D2(config-if)#standby 114 track 4 decrement 60 D2(config-if)#standby 116 ipv6 autoconfig D2(config-if)#standby 116 priority 150 D2(config-if)#standby 116 preempt

D2(config-if)#standby 116 track 6 decrement 60 D2(config-if)#exit D2(config)# D2(config)#int vlan 102 D2(config-if)#standby ver 2 D2(config-if)#standby 124 ip 10.37.102.254 D2(config-if)#standby 124 preempt D2(config-if)#standby 124 track 4 decrement 60 D2(config-if)#standby 126 ipv6 autoconfig D2(config-if)#standby 126 preempt D2(config-if)#standby 126 track 6 decrement 60 D2(config-if)#exit

<span id="page-52-1"></span>D2:

Figura 31. Verificación estado HSRP D2

<span id="page-52-0"></span>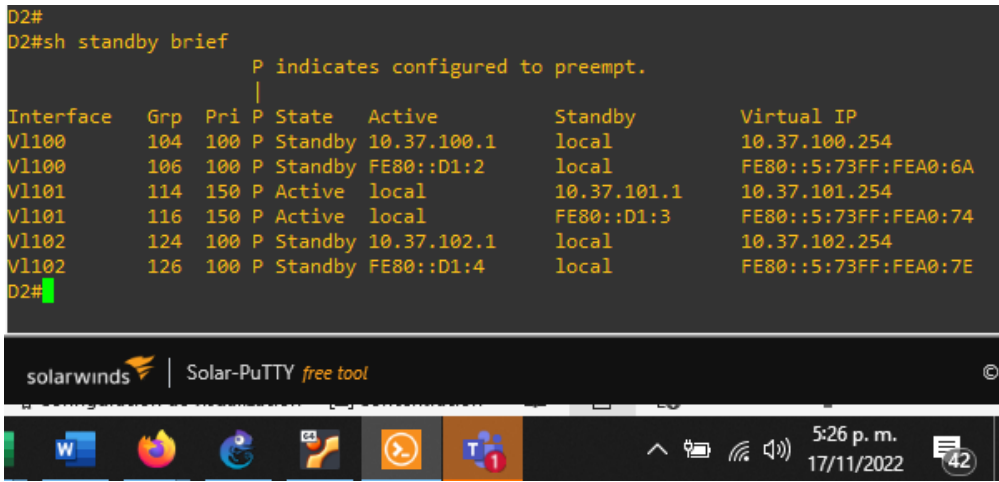

## **CONCLUSIONES**

Durante el desarrollo de estas prácticas de laboratorio se encontraron algunos puntos importantes para la implementación de redes empresariales, en las que es importante tener bien documentada la topología, ya que, por la cantidad de conexiones, se pueden confundir los puertos, las direcciones IP y sus configuraciones.

Dentro de esta documentación se debe tener claro los modos de configuración de los protocolos, ya que, por ejemplo, en LACP solo negocia correctamente en las configuraciones activo-activo o activo-pasivo, y si se configura indebidamente, no se construyen los etherchannel exitosamente, generando problemas en la comunicación y reduciendo el troughput esperado. También se debe tener especial cuidado en este protocolo que todos los puertos miembros del etherchannel tengan una configuración homogénea, ya que si no están iguales en velocidad, dúplex y modo (acceso o troncal), no se agregan como miembros.

En la topología de este laboratorio se evidenció que, por buenas prácticas de seguridad, se recomienda en OSPF evitar el anuncio de las rutas por interfaces que no se requieren, es decir, por puertos donde no estén conectados router que requieran la información de OSPF, ya que esto genera una vulnerabilidad a ataques de inyección de rutas al protocolo; y en temas de Switching deshabilitar los puertos que no se estén usando, para así evitar la creación de troncales, en los que se pueden llegar a inyectar información de VLANs por el protocolo VTP o generar ataques de VLAN Hopping.

Este diplomado de CCNP de Cisco nos aporto bastante conocimiento que podemos aplicar en las diferentes redes empresariales en la vida real y, por medio de estas simulaciones, nos da un avance en la experiencia de algunos problemas que podemos llegar a presentar en un entorno real.

## **REFERENCIAS BIBLIOGRÁFICAS**

<span id="page-54-0"></span>EDGEWORTH, Bradley, GARZA RIOS, Ramiro, GOOLEY, Jason, HUCABY, David. (2020). CISCO Press (Ed.). Spanning Tree Protocol. CCNP and CCIE Enterprise Core ENCORE 350-401 Official Cert Guide. Cisco Systems, Inc.

EDGEWORTH, Bradley, GARZA RIOS, Ramiro, GOOLEY, Jason, HUCABY, David. (2020). CISCO Press (Ed.). VLAN Trunks and EtherChannel Bundles. CCNP and CCIE Enterprise Core ENCORE 350-401 Official Cert Guide. Cisco Systems, Inc.

EDGEWORTH, Bradley, GARZA RIOS, Ramiro, GOOLEY, Jason, HUCABY, David. (2020). CISCO Press (Ed.). Advanced OSPF. CCNP and CCIE Enterprise Core ENCORE 350-401 Official Cert Guide. Cisco Systems, Inc.

EDGEWORTH, Bradley, GARZA RIOS, Ramiro, GOOLEY, Jason, HUCABY, David. (2020). CISCO Press (Ed.). Advanced BGP. CCNP and CCIE Enterprise Core ENCORE 350-401 Official Cert Guide. Cisco Systems, Inc.

EDGEWORTH, Bradley, GARZA RIOS, Ramiro, GOOLEY, Jason, HUCABY, David. (2020). CISCO Press (Ed.). IP Services. CCNP and CCIE Enterprise Core ENCORE 350-401 Official Cert Guide. Cisco Systems, Inc.